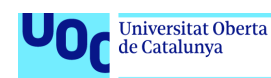

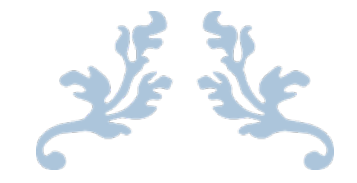

# MyNutritionApp

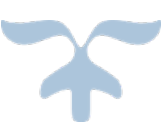

#### **Roberto Álvarez Salvatierra**

uoc.edu

Grado en Ingeniería Informática

Desarrollo aplicaciones dispositivos móviles (Android)

**Consultores:**

**David Escuer Latorre**

**Jordi Almirall López**

**Profesor Responsable de la asignatura:** 

**Carles Garrigues Olivella**

Marzo-Junio/2024

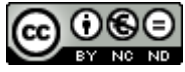

Esta obra está sujeta a una licencia de Reconocimiento-NoComercial-SinObraDerivada [3.0 España](http://creativecommons.org/licenses/by-nc-nd/3.0/es/)  [de Creative Commons](http://creativecommons.org/licenses/by-nc-nd/3.0/es/)

# FICHA DEL TRABAJO FINAL

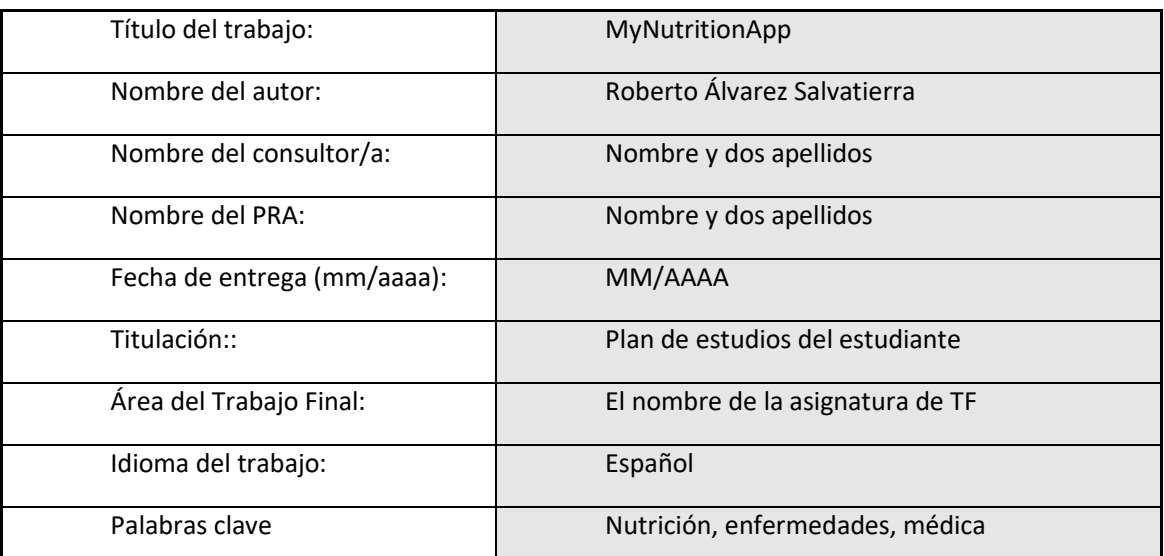

 **Resumen del Trabajo (máximo 250 palabras):** Con la finalidad, contexto de aplicación, metodología, resultados i conclusiones del trabajo.

El TFG consistirá en la creación de una aplicación móvil que permitirá a los usuarios obtener información sobre los alimentos escaneando sus códigos de barras. Para lograr esto, utilizaré la base de datos Open Food Facts, que es una fuente rica y extensa de datos nutricionales. La aplicación también ofrecerá funcionalidades adicionales, como la capacidad de determinar la aptitud de un alimento para enfermedades previamente indicadas y proporcionar recomendaciones personalizadas para mejorar la salud del consumidor.

Como característica más atractiva de este trabajo es la tecnología utilizada. Hablamos de una aplicación desarrollada con el FrameWork React Native que nos permitirá programar en HTML, CSS y JavaScript para generar 3 aplicativos: IOS, Android y WEB aunque en principio, por limitaciones con la cuenta de desarrollo de IOS y el hardware dependiente (IPhone y MAC) se descarta el producto IOS

- Características Principales:
	- o Escaneo de códigos de barras para obtener información detallada sobre los alimentos desde Open Food Facts.
	- o Evaluación de la aptitud del alimento para enfermedades específicas.
	- o Recomendaciones basadas en las enfermedades seleccionadas
	- o Creación en BBDD de respaldo de alimentos nuevos y consultados con las recomendaciones y enfermedades calculadas
	- o Cálculo del Nutri-Score utilizando la librería Nutri-Score en JavaScript para nuevos alimentos o alimentos sin dicha información
	- o Historial de alimentos consultados para un seguimiento detallado.
- o Gestión de perfiles.
- o Logín por email o Google con soporte para nuevas altas, recuperación de pass, etc
- Stack Tecnológico:
	- o IDE: Visual Studio Code.
	- o Framework: React-Native.
	- o Emulador: Android Studio.
	- o Autenticación: Google Sign-In y autenticación por correo electrónico mediante Firebase.
	- o Almacenamiento: Firestore de Firebase.
	- o Base de Datos: Firebase.
	- o Repositorio: GitHub.

#### Abstract (in English, 250 words or less):

The final project will consist of creating a mobile application that will allow users to obtain information about food products by scanning their barcodes. To achieve this, I will use the Open Food Facts database, which is a rich and extensive source of nutritional data. The application will also offer additional functionalities, such as the ability to determine the suitability of a food for previously indicated diseases and provide personalized recommendations to improve the consumer's health.

The most attractive feature of this project is the technology used. We are talking about an application developed with the React Native framework, which will allow us to program in HTML, CSS, and JavaScript to generate three applications: iOS, Android, and WEB. However, due to limitations with the iOS development account and dependent hardware (iPhone and MAC), the iOS product will initially be excluded.

- Main Features:
	- o Barcode scanning to obtain detailed information about food from Open Food Facts.
	- o Evaluation of the suitability of the food for specific diseases.
	- o Recommendations based on the selected diseases.
	- o Creation of a backup database of new and consulted foods with calculated recommendations and diseases.
	- o Calculation of the Nutri-Score using the Nutri-Score library in JavaScript for new foods or foods without such information.
	- o History of consulted foods for detailed tracking.
	- o Profile management.
	- o Email or Google login with support for new registrations, password recovery, etc.

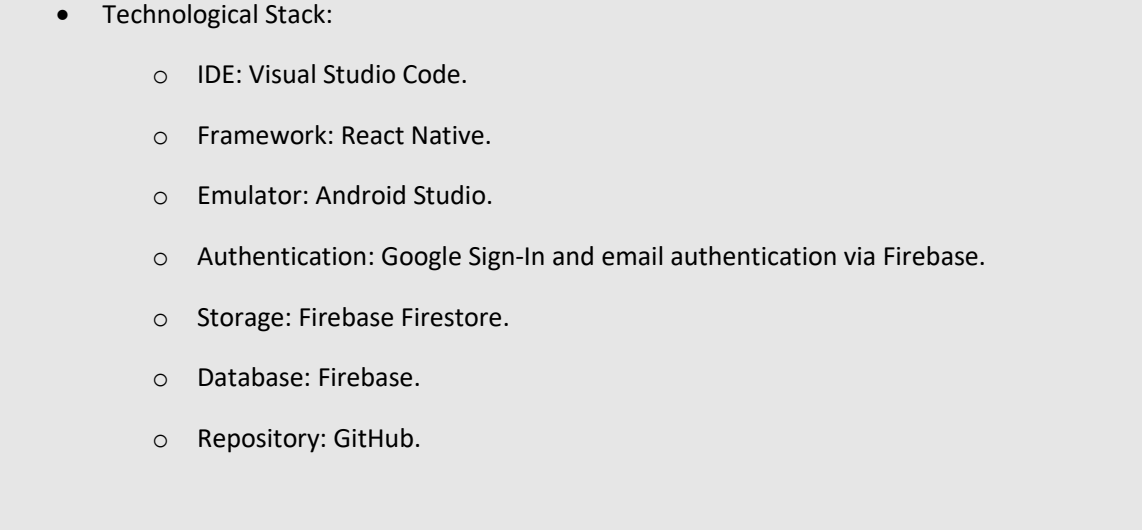

# Índice

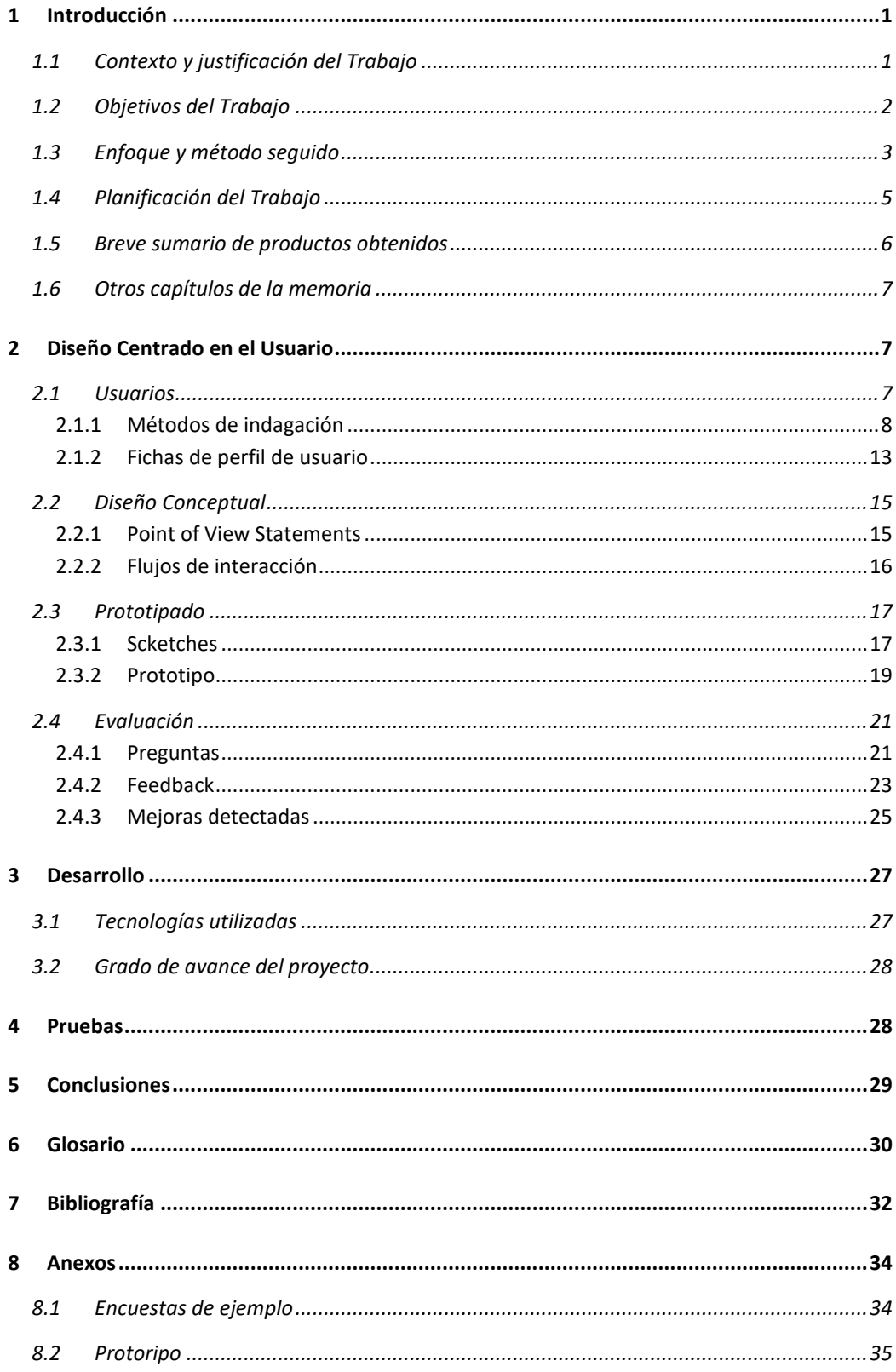

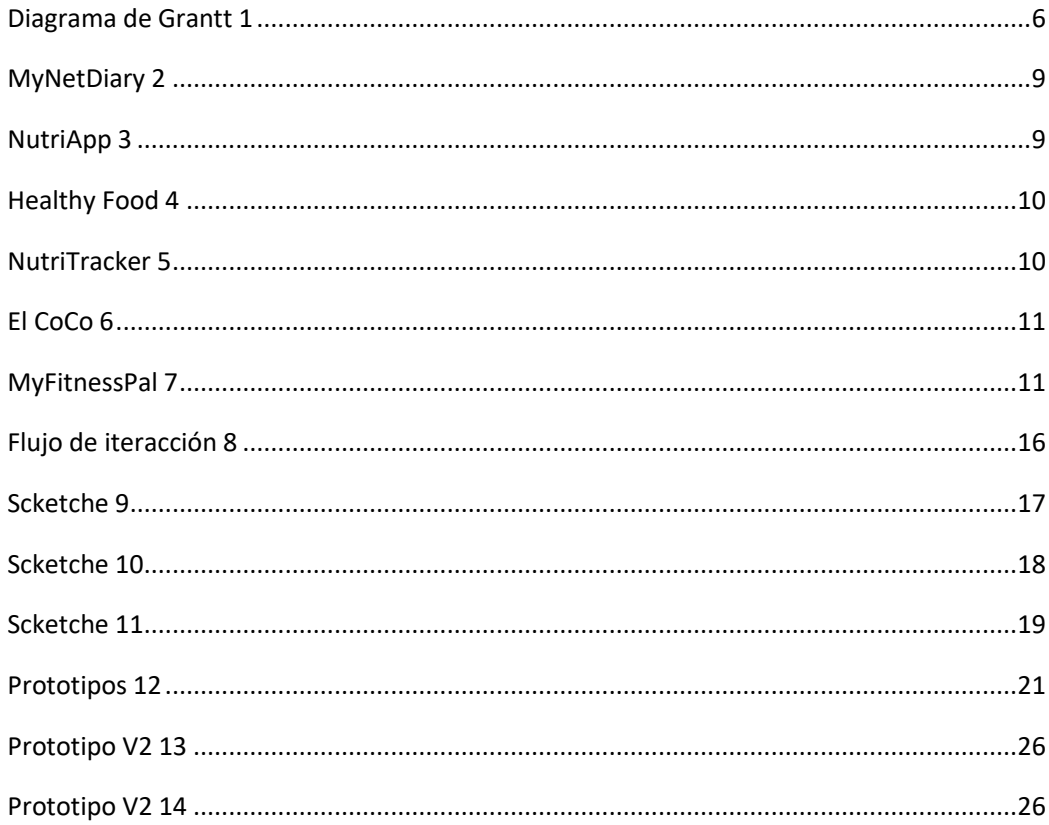

# 1 Introducción

# 1.1 Contexto y justificación del Trabajo

En el contexto actual, donde la conciencia sobre la salud y la alimentación es primordial, surge una necesidad fundamental que aborda este proyecto: la recomendaciones y advertencias sobre alimentos en relación con las condiciones de salud específicas de los usuarios. La relevancia de este proyecto radica en dar respuesta a esta necesidad. En un mundo donde las condiciones de salud son diversas, la personalización de una asesoría médica automática puede ser de gran valía para un gran conjunto de la población.

Aunque existen numerosas aplicaciones centradas en alérgenos y datos nutricionales, ninguna ha abordado de manera integral el aspecto de brindar orientación específica para enfermedades individuales. Este proyecto busca llenar este vacío al proporcionar a los usuarios una aplicación única que no solo informe sobre los alimentos, sino que también ofrezca esta funcionalidad adicional posicionándose como una solución innovadora y única en este espacio, dirigida a cubrir la brecha existente en la oferta de aplicaciones relacionadas con la salud y la nutrición personalizada.

Actualmente, las recomendaciones nutricionales asociadas a enfermedades son abordadas mediante el asesoramiento personalizado de profesionales nutricionales y médicos. Lejos de intentar suplir a dichos profesionales, la aplicación propuesta intenta ayudarles e incluso situarse como una herramienta más en el día a día tanto de dichos profesionales como de cualquier usuario con dichas necesidades.

La app se vale del escaneo de códigos de barras, aprovechando la extensa base de datos de Open Food Facts [1], para proporcionar información detallada sobre los alimentos. Además, incorpora un enfoque innovador al evaluar la aptitud de los alimentos en relación con las enfermedades específicas del usuario. Esta evaluación se realiza mediante una base de datos de tuplas interrelacionadas alimento-enfermedad-recomendación y la evaluación del Nutri-Score [2] (ya sea obtenido o autocalculado  $_{[3]}$  por el propio aplicativo). De esta manera podrá ofrecer una perspectiva más completa y personalizada de la idoneidad de los alimentos para la salud del consumidor.

Al materializar en el aplicativo un motor relacional de enfermedades, alimentos y recomendaciones, no solo se busca transformar la experiencia del usuario al proporcionar orientación específica que se ajuste a sus necesidades de salud únicas, sino también impactar positivamente en la calidad de vida de los usuarios, brindándoles herramientas útiles y orientación precisa para mantener hábitos alimenticios saludables.

# 1.2 Objetivos del Trabajo

El proyecto tiene como meta principal desarrollar una aplicación móvil integral que aborde la carencia actual de herramientas personalizadas para obtener información nutricional y recomendaciones basadas en las condiciones de salud individuales de los usuarios. Para alcanzar este objetivo central, se han establecido objetivos específicos detallados a continuación diferenciados en requisitos funcionales y no funcionales

Requisitos funcionales:

- **Identificación automática de alimentos mediante su código de barras:** Desarrollar la capacidad de escanear códigos de barras y la integración con la base de datos Open Food Facts para obtener información detallada sobre los alimentos.
- **Evaluación de la aptitud de los alimentos:** Crear un motor que evalúe la aptitud de los alimentos para enfermedades específicas relacionando las características de los alimentos y el valor de Nutri-Score.
- **Generación de recomendaciones personalizadas:** Implementar un motor asociativo que genere recomendaciones personalizadas basadas en las condiciones de salud individuales del usuario.
- **Registro de alimentos consultados:** Desarrollar un sistema de registro que almacene el historial de alimentos consultados por el usuario.
- **Registro de alimentos no localizados:** Desarrollar un sistema de registro que almacene nuevos alimentos no encontrados en la BBDD Open Food Facts.
- **Sistema de autenticación segura:** Integrar un sistema de autenticación que permita a los usuarios acceder de manera segura a la aplicación mediante opciones como el inicio de sesión con correo electrónico o Google Sign-In. Este sistema no solo garantizará la privacidad de la información de salud almacenada, sino que también posibilitará la existencia de perfiles individuales.
- **Gestión de perfiles de usuario:** Implementar un sistema de gestión de perfiles que permita la creación y modificación de usuarios. Gracias a estos perfiles se permite la individualización de recomendaciones basadas en las preferencias y condiciones de salud específicas de cada usuario.
- **Cálculo automático de Nutri-Score** Se implementará un mecanismo que, en ausencia de información nutricional detallada en la base de datos para ciertos alimentos, permita calcular dinámicamente el Nutri-Score utilizando la librería Nutri-Score en JavaScript. Esta función garantizará que la aplicación continúe ofreciendo evaluaciones nutricionales incluso para productos no previamente registrados, mejorando la cobertura y utilidad general de la aplicación.

Requisitos no funcionales:

- **Integración de tecnologías avanzadas:** Utilizar el Framework React Native [5] y tecnologías avanzadas, como Firebase  $_{[6]}$ , para garantizar una experiencia de usuario fluida y una integración eficiente y segura con la información de salud del usuario.
- **Desarrollo de una interfaz Intuitiva:** Diseñar una interfaz de usuario intuitiva y fácil de usar que mejore la experiencia del usuario durante la interacción con la aplicación.
- **Escalabilidad y futuras mejoras:** Diseñar la aplicación de manera modular y escalonada, permitiendo una fácil incorporación de nuevas funcionalidades y adaptaciones futuras según las necesidades del usuario y las tendencias tecnológicas emergentes.
- **Rendimiento y eficiencia:** Optimizar el rendimiento de la aplicación para garantizar una experiencia de usuario fluida y sin contratiempos.
- **Multiplataformas y multidispositivo:** aunque inicialmente el proyecto va dirigido a el desarrollo de una aplicación Android, la tecnología Reac-Native permite generar en paralelo aplicación IOS y WEB con el código existente. Para lograrlo solo se tendría que realizar los ajustes necesarios de configuración y cuentas de desarrollo ya que el código fuente es independiente de la plataforma destino.

Al alcanzar estos objetivos, el proyecto aspira a ofrecer una solución completa y avanzada al usuario de dispositivos Android, asegurando compatibilidad con una variedad de smartphones y tablets.

# 1.3 Enfoque y método seguido

Al inicio del proyecto se hace necesario evaluar de las distintas opciones para llevar a cabo el trabajo que consisten en desarrollar un producto nuevo, adaptar un producto existente o colaborar con empresas/plataformas existentes. La elección final estará condicionada por las ventajas y problemáticas que presentan cada una de ellas y que pasamos a detallar.

• **Desarrollo de nuevo producto:** La opción de desarrollar un nuevo producto se percibe como altamente viable. Se destaca como una elección favorable debido a la disponibilidad de tecnologías gratuitas para uso no comercial y a la posesión de conocimientos adecuados para su aplicación. Esta alternativa ofrece la ventaja significativa de diseñar la aplicación desde cero, permitiendo una adaptación precisa a los objetivos del trabajo. A pesar de estas ventajas, se reconocen desafíos inherentes, principalmente la necesidad de invertir más tiempo y recursos en la fase inicial del desarrollo, pero a su vez nos independiza de terceros y posibles restricciones en la personalización y gestión del proyecto.

- **Adaptación de un aplicativo existente:** La adaptación de un aplicativo existente requiere un estudio exhaustivo de aplicativos existentes y un análisis profundo de las tecnologías empleadas en su desarrollo. A pesar de las ventajas de aprovechar funcionalidades y código preexistentes, lo que podría reducir el tiempo de desarrollo, los inconvenientes notables incluyen limitaciones en la personalización y la dificultad para adaptarse completamente a los requisitos específicos del proyecto. Dadas las implicaciones comerciales y la necesidad de acuerdos con propietarios de aplicativos, esta opción se descarta como no viable.
- **Colaborar con empresas/plataformas existentes:** La colaboración con empresas o plataformas existentes se contempla como otra alternativa similar a la anterior ya que también implicaría un estudio pormenorizado del mercado, la dependencia de terceros. Aunque podría ofrecer ventajas en cuanto a la infraestructura tecnológica y organizativa de la empresa colaboradora, los inconvenientes asociados con la dependencia externa y posibles restricciones limitan su idoneidad para los objetivos del proyecto. Por lo tanto, se determina que esta alternativa no es de interés, optando por enfoques que brinden mayor autonomía y flexibilidad en la consecución de los objetivos del trabajo.

En resumen, la estrategia de desarrollar un producto nuevo se considera la más apropiada para garantizar la plena realización de los objetivos del trabajo de manera independiente de tecnologías existentes y restricciones de terceros.

Una vez determinado que el producto a desarrollar será creado desde cero es el momento de decidir que metodología de ciclo de vida de desarrollo definirá las fases del proyecto: enfoque en cascada o metodología ágil.

Aunque el enfoque ágil (scrum  $_{[7]}$  o kamban  $_{[8]}$ ) es ampliamente reconocido por su flexibilidad y capacidad de adaptación a cambios durante el desarrollo, el modelo en cascada [9] se considera más apropiado debido a las siguientes razones específicas:

- **Requisitos Bien Definidos al inicio del proyecto:** En el modelo en cascada, se espera que los requisitos del proyecto estén claramente definidos antes de iniciar el desarrollo. Este es el escenario actual ya que los requisitos fundamentales han sido identificados.
- **Estabilidad en los Objetivos del Proyecto:** En el modelo en cascada los objetivos se suponen estables y no se esperan cambios importantes a lo largo del ciclo de desarrollo, el modelo en cascada se muestra como una opción eficiente. Concuerda con la naturaleza del proyecto
- **Débilmente restringido en cuanto a presupuesto y tiempo**: Cuando no hay restricciones de presupuesto ni de tiempo o estas son poco exigente benefician a un ciclo de vida en cascada. Esto es debido a que se tiene más tiempo para realizar un análisis y definición inicial de requisitos más preciso y definitivo.

# 1.4 Planificación del Trabajo

Para el proceso de elaboración de esta memoria, así como de los documentos asociados y de la aplicación final, resulta esencial desgranar las distintas fases que componen el proceso y planificarlas tanto material como temporalmente para minimizar los posibles riesgos en cuanto a fechas y recursos necesitados.

A continuación, se proporcionará una descripción de los recursos humanos y tecnológicos requeridos para la ejecución del proyecto:

- Recursos Humanos:
	- o **Alumno**: Con las funciones de analista funcional, desarrollador Full Stack y arquitecto: Responsable del diseño y desarrollo integral de la aplicación, desde la fase de diseño hasta la implementación.
	- o **Tutor TFG**: Guía principal y validador del proceso y resultado tanto de la memoria como del resto de los entregables generados.
	- o **Profesores de apoyo**: referentes técnicos y procedimentales para apoyar las dudas surgidas en el trascurso del proyecto.
- Recursos tecnológicos:
	- o **Email propio del proyecto**: cuenta gmail
	- o **PC de desarrollo**: Características:
		- Procesador: 13th Gen Intel(R) Core(TM) i7-1365U, 1800 Mhz
		- Memoria física instalada (RAM): 16,0 GB
	- o **SO**: Microsoft Windows 11 Pro
	- o **IDE**: Visual Studio Code [10].
	- o **Framework**: React-Native.
	- o **Emulador**: Android Studio [11].
	- o **Autenticación**: Google Sign-In y autenticación por correo electrónico mediante Firebase.
	- o **Almacenamiento**: Firestore de Firebase.
	- o **Base de Datos**: Firebase.
	- o **Repositorio**: GitHub [12].

En cuanto a la planificación temporal se presenta la estructuración de las tareas, expresadas en horas para una mayor precisión, abordando desde la definición de requisitos hasta la fase de documentación. Esta se articulará mediante un diagrama de Gantt, destacando la dedicación diaria de 4 horas en días laborables al trabajo final, garantizando así una distribución equitativa de esfuerzos a lo largo del tiempo.

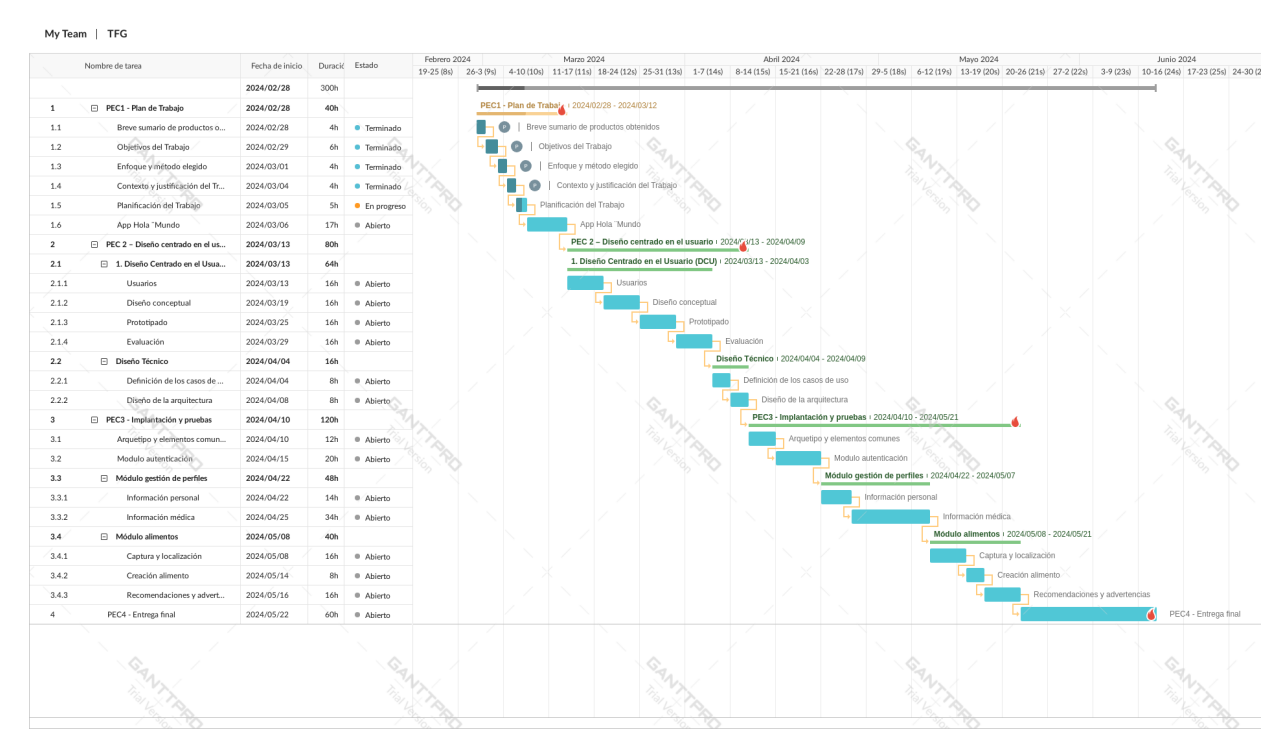

**Diagrama de Grantt 1**

# <span id="page-12-0"></span>1.5 Breve sumario de productos obtenidos

Durante el proyecto se llevarán a cabo una serie de entregables que plasmarán parte del conocimiento utilizado, así como la evolución de la solución propuesta:

- **Memoria del Proyecto:** El documento presente, que constituye una memoria detallada del proyecto, abarcando desde la planificación hasta la implementación y evaluación.
- **Aplicación final:** Archivo de Instalación (.apk) para Dispositivos Android.
- **Repositorio de código**: Proyecto Gitub [10] con el código fuente generado.
- **Manual de instalación del entorno:** Documento guía para el montaje del aplicativo en local e instrucciones para su ejecución.
- **Presentación en Vídeo:** Un video que presenta de manera visual y dinámica los aspectos clave del proyecto, incluyendo demostraciones de la aplicación y resúmenes de los resultados obtenidos.

# 1.6 Otros capítulos de la memoria

La memoria se organiza en distintos capítulos que abarcan desde el diseño hasta la conclusión del proyecto:

- **Diseño Centrado en el Usuario:** En esta etapa, se recopila información de potenciales usuarios, se clasifican en perfiles, se definen sus contextos de uso y se elaboran diagramas de interacción. Además, se avanza en la creación de la aplicación mediante la evaluación de un prototipo.
- **Diseño Técnico.** Aquí se aborda la definición de casos de uso, la arquitectura de la aplicación y la estructuración del modelo de datos.
- **Implementación:** Aspectos técnicos relacionados con el desarrollo de la aplicación, desde la estructura hasta la descripción detallada de sus funcionalidades.
- **Pruebas:** Detalles del plan de pruebas construido a partir de los casos de uso definidos. Incluye pruebas de la aplicación, tests con usuarios, resultados obtenidos, defectos identificados y mejoras propuestas.
- **Conclusiones:** Reflexión sobre la consecución de los objetivos y distintos evaluables.
- **Glosario:** Definiciones de términos relevantes utilizados en la memoria para facilitar la comprensión.
- **Bibliografía:** Referencias bibliográficas consultadas durante la elaboración de la memoria.
- **Anexos:** Incluye el manual de instalación y otros documentos u información relevante que no se integran directamente en la memoria.

# 2 Diseño Centrado en el Usuario

## 2.1 Usuarios

En la etapa de análisis, conceptualización y desarrollo, se hace necesario comprender el entorno donde el aplicativo será utilizado, así como las características de los consumidores potenciales de este. Es crucial entender cuáles son las necesidades no cubiertas por otros competidores, así como las bondades y desventajas de cada uno de ellos. En cuanto a los usuarios será es crucial comprender a fondo sus necesidades y el entorno en el que harán uso del producto final. Esto nos proporcionará el diseño centrado en el usuario y garantiza que la aplicación satisfaga las expectativas y requisitos de estos. Para lograr este objetivo, se recurre a una variedad de técnicas de indagación.

## 2.1.1 Métodos de indagación

Entre las técnicas de indagación más comunes se encuentran la observación e investigación contextual, el método de seguimiento, el método de diario, el análisis competitivo, las entrevistas en profundidad y las encuestas, entre otras. Cada una de estas técnicas tiene sus propias ventajas y desafíos, y su selección depende del contexto específico del proyecto y de las preferencias del equipo de desarrollo:

- **Observación e investigación contextual**: Observar el entorno donde los usuarios utilizarán la aplicación para comprender su contexto de uso.
- **Método de seguimiento:** Observar a los usuarios mientras realizan sus actividades cotidianas para identificar patrones de comportamiento.
- **Método de diario:** Los participantes registran información sobre sus actividades investigadas, proporcionando datos detallados sobre su comportamiento.
- **Análisis competitivo:** Evaluar aplicaciones similares en el mercado para identificar fortalezas, debilidades y oportunidades para mejorar nuestra aplicación.
- **Entrevistas en profundidad:** Realizar entrevistas con muestras de distintos usuarios para comprender sus necesidades y preferencias.
- **Dinámicas de grupo:** Realizar entrevistas en grupos grandes para obtener una visión general de las opiniones y experiencias de los usuarios.
- **Encuestas:** Recopilar información de una muestra grande de usuarios a través de formularios estructurados con preguntas predefinidas.

En nuestro caso, para el análisis de usuarios y contextos de uso en el desarrollo de una aplicación de recomendaciones alimentarias según enfermedades, hemos optado por dos técnicas específicas: el análisis competitivo y las encuestas. El análisis competitivo nos permitirá conocer las aplicaciones existentes similares en el mercado mientras que las encuestas nos brindarán una visión más amplia al recopilar información de usuarios potenciales, permitiéndonos comprender sus preferencias, necesidades y expectativas en relación con la aplicación que estamos desarrollando.

#### *2.1.1.1 Análisis competitivo*

Existe una gran variedad de aplicativos que intentan dar respuesta a distintas necesidades relacionadas con la información y planificación nutricional. Para tener conocimiento de esta oferta de aplicativos se hace necesario realizar un análisis competitivo ya que nos permitirá comprender las fortalezas y debilidades de las diferentes aplicaciones disponibles en el mercado, así como identificar posibles mejoras y características útiles para nuestra aplicación.

#### 2.1.1.1.1 MyNetDiary [13]

Aplicación de control de ingesta orientada al establecimiento de distintas dietas alimentarias. Facilita el registro de comidas y el seguimiento de la ingesta diaria. Con la capacidad de escanear códigos de barras, los usuarios pueden acceder rápidamente a información detallada sobre alimentos. Además, la disponibilidad de una versión gratuita amplía su accesibilidad, aunque algunas funciones premium requieren una suscripción.

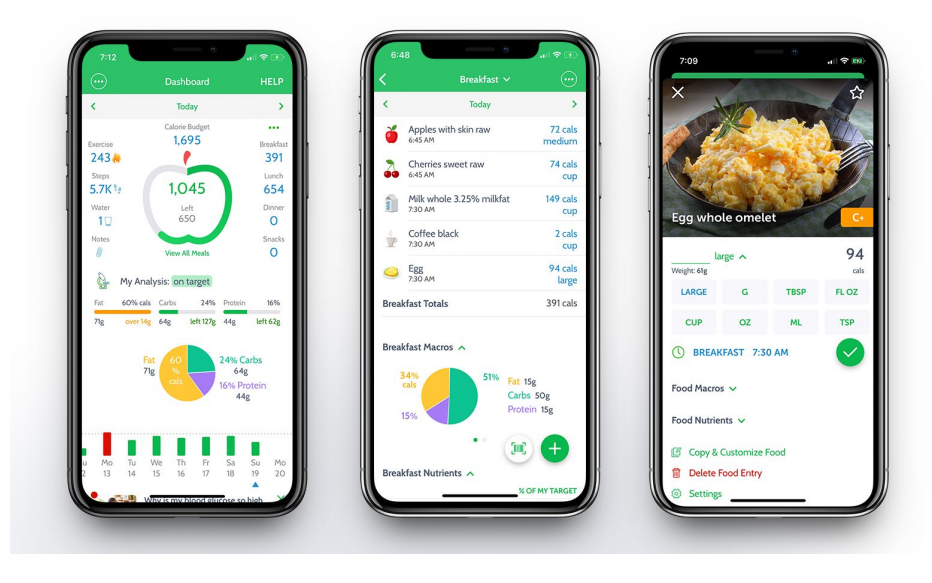

**MyNetDiary 2**

#### <span id="page-15-0"></span>2.1.1.1.2 NutriApp [14]

Aplicación orientada a los profesionales de la salud amplíen sus servicios y permitan una mayor personalización a sus clientes. se destaca por su interfaz intuitiva y su amplia base de datos de alimentos y recetas, así como por su funcionalidad de escaneo de códigos de barras, que proporciona información nutricional de manera rápida y sencilla.

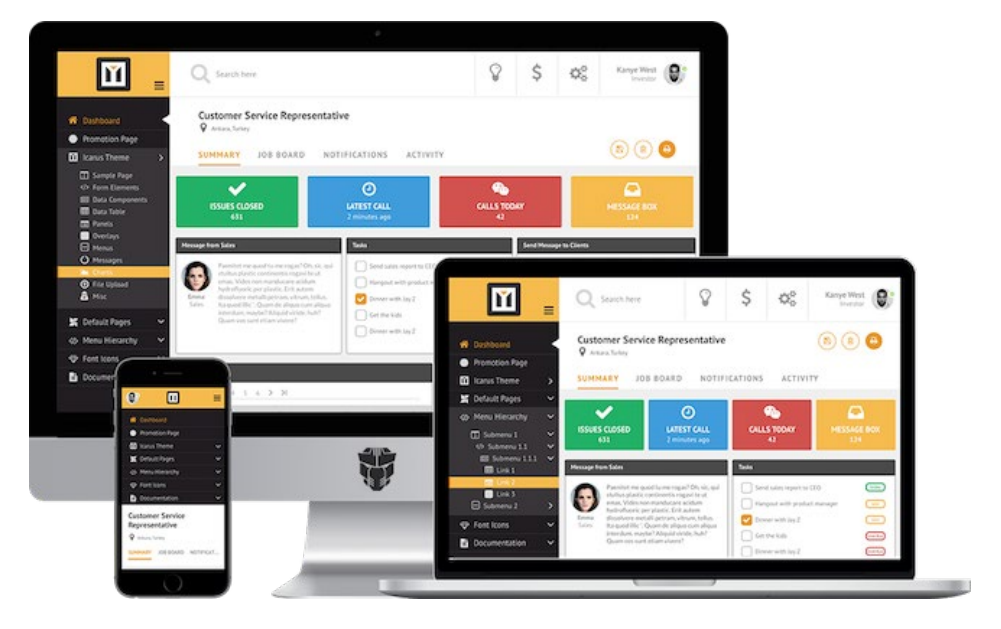

<span id="page-15-1"></span>**NutriApp 3**

#### 2.1.1.1.3 Healthy Food [15]

Fue diseñada para para promover hábitos alimenticios saludables mediante la planificación de comidas personalizadas, la búsqueda de alimentos en una base de datos nutricional, el escaneo de códigos de barras para obtener información instantánea sobre productos envasados, el seguimiento de progreso y metas de salud, así como el acceso a una comunidad virtual y recursos educativos.

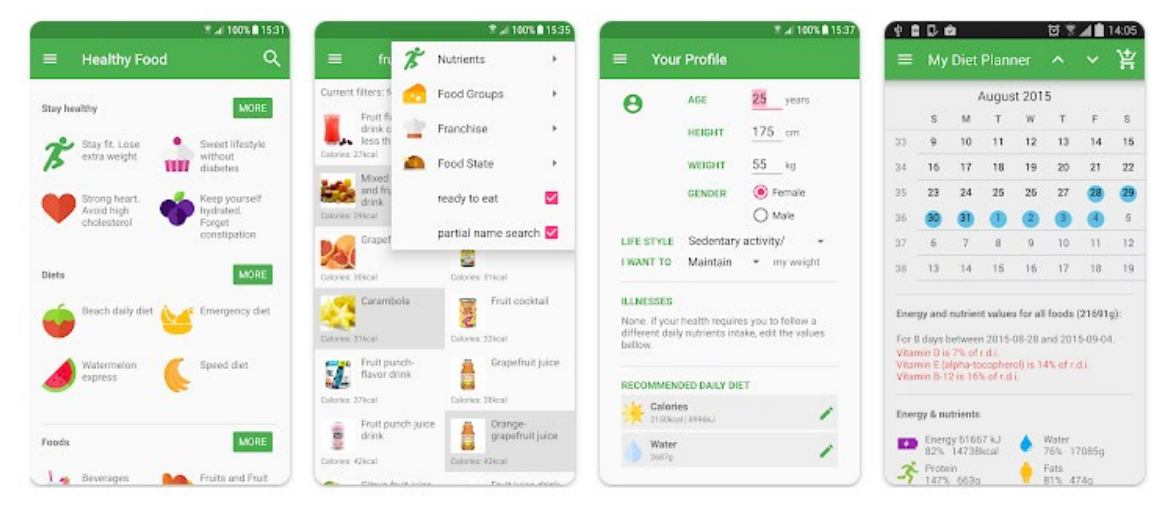

**Healthy Food 4**

#### <span id="page-16-0"></span>2.1.1.1.4 NutriTracker  $[16]$

Su propósito de simplificar el cálculo de las necesidades calóricas y proteicas de los pacientes por parte de los profesionales de la salud, así como de ofrecer recomendaciones dietéticas precisas mediante preparados médicos específicos para aumentar la ingesta de estos nutrientes.

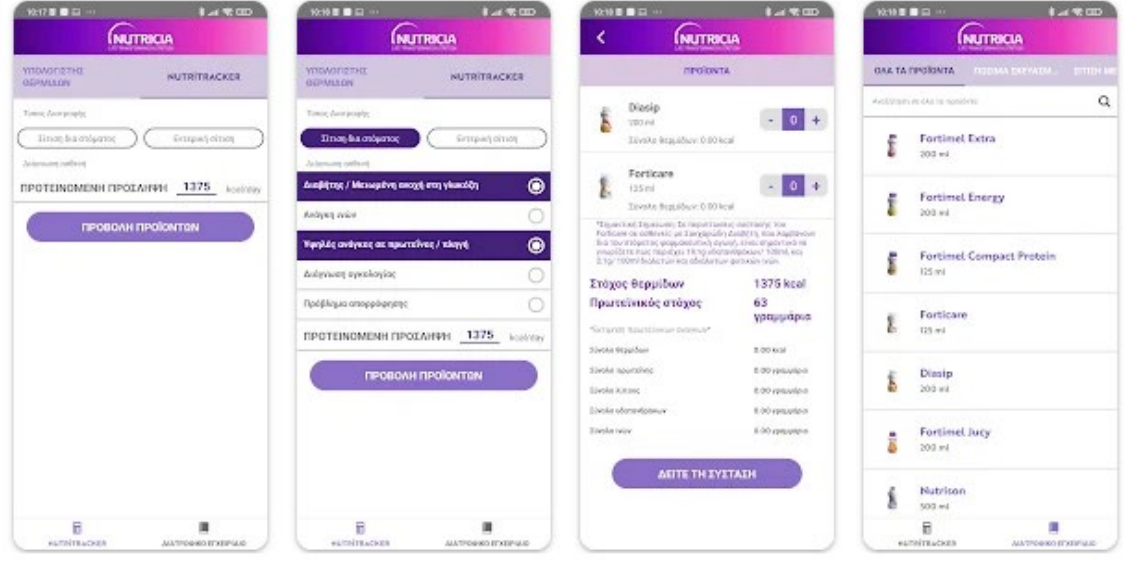

<span id="page-16-1"></span>**NutriTracker 5**

#### 2.1.1.1.5 El CoCo [17]

Ofrece a los usuarios la capacidad de realizar análisis detallados de alimentos directamente en los supermercados, proporcionando información crucial sobre procesamiento, calidad nutricional e impacto ambiental.

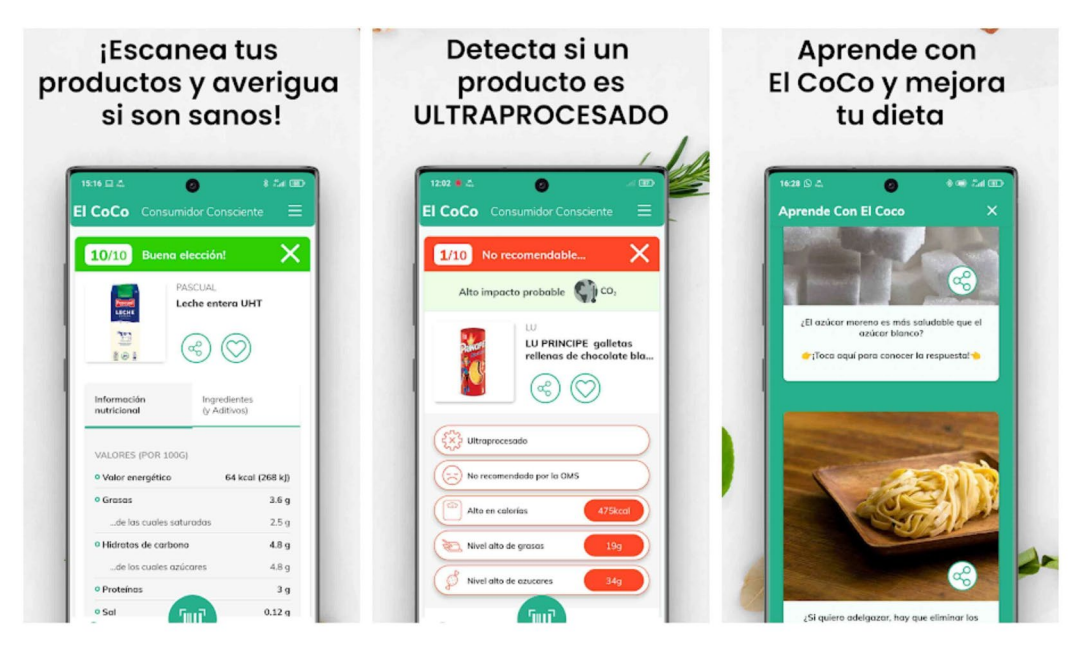

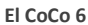

#### <span id="page-17-0"></span> $2.1.1.1.6$  MyFitnessPal $_{[18]}$

Ofrece un amplio control de comidas y hábitos, junto con la capacidad de escanear códigos de barras para obtener información nutricional instantánea. Respaldado por una amplia base de usuarios y recomendaciones. Algunas funciones están reservadas para suscriptores.

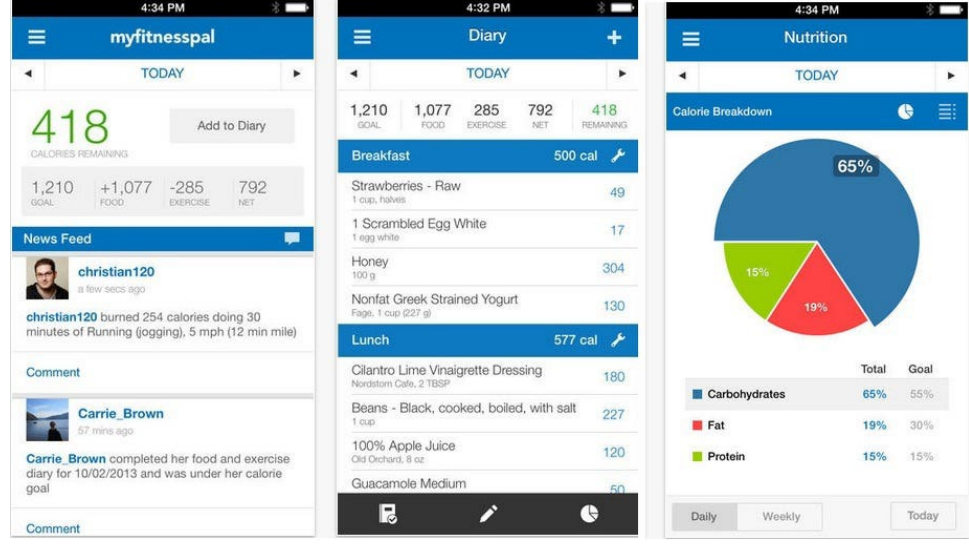

<span id="page-17-1"></span>**MyFitnessPal 7**

Según el estudio de algunas de las aplicaciones más importantes del mercado se hace visible la falta de aplicaciones para la recomendación alimenticia en base a las enfermedades de los usuarios. La gran mayoría de estas se basan en dar información nutricional sobre el alimento en sí, contando con una BBDD propia y limitada, otras son utilizadas como herramientas por equipos médicos profesionales y por último indicar que todas cuentan con un sistema de pago para delimitar sus características más relevantes.

Nuestro aplicativo se basará en dar información nutricional en base a las enfermedades y dolencias del usuario sin supervisión médica, se nutrirá de la BBDD más extensa del mercado gracias a Open Food Facts. Por último, indicar que al ser un proyecto sin ánimo de lucro no se limitará la experiencia de usuarios en base a pagos y/o suscripciones, sino que será un aplicativo totalmente gratuito.

#### *2.1.1.2 Encuestas*

Para conocer a fondo las necesidades específicas de quienes enfrentan a problemas alimenticios debido a enfermedades o alergias, es esencial conocer de primera mano sus experiencias y preferencias. Por ello, se lleva a cabo una serie de encuestas diseñadas para recopilar información valiosa que nos permita adaptar nuestra aplicación de manera óptima a las necesidades de la comunidad afectada.

La encuesta se estructura en información demográfica, experiencia alimenticia con la enfermedad, uso de aplicaciones existentes y expectativas del nuevo aplicativo:

#### 2.1.1.2.1 Guion de Encuesta:

- Información Demográfica:
	- o Edad
	- o Género
	- o Ocupación
- Experiencia alimenticia con la enfermedad:
	- o ¿Qué enfermedad crónica padeces actualmente?
	- o ¿Has recibido asesoramiento nutricional específico para tu condición médica? En caso afirmativo, ¿qué tipo de recomendaciones y restricciones has recibido?
	- o ¿Tienes dificultades para planificar comidas debido a tu enfermedad? En caso afirmativo, ¿cuáles son esas dificultades?
- Uso de Aplicaciones de Salud y Nutrición:
	- o ¿Has utilizado alguna vez una aplicación móvil relacionada con la salud o la nutrición para gestionar tu enfermedad? En caso afirmativo, ¿cuál?
	- o ¿Qué funcionalidades consideras más importantes en una aplicación de salud y nutrición diseñada específicamente para personas con patologías?
- Expectativas y Necesidades de la Aplicación:
	- o ¿Cómo crees que una aplicación móvil podría ayudarte a mejorar tu calidad de vida y manejar mejor tu condición médica?
- Comentarios Adicionales:
	- o ¿Hay algo más que te gustaría añadir o comentar sobre tus experiencias o necesidades en relación con la alimentación y la gestión de tu enfermedad?

## 2.1.2 Fichas de perfil de usuario

Una vez recopiladas un número considerable de entrevistas podemos clasificar a los usuarios según tres categorías principales:

- **Usuarios con problemas de salud:** Este grupo incluiría a personas que se enfrentan desafíos específicos relacionados con su salud y requieren orientación nutricional adaptada a sus condiciones médicas.
- **Usuarios sanos:** sin dolencias ni patologías cuya información consumo de información nutricional se basa en intereses saludables o relacionados con el deporte.
- **Usuarios de avanzada edad:** colectivo especialmente distante de las nuevas tecnologías al que hay que facilitar el uso de estas.

Para estos tres grupos diferenciados definimos las fichas de usuario las cuales nos acotarán el público objetivo del aplicativo.

### *2.1.2.1 Ficha: Usuarios con problemas de salud*

#### 2.1.2.1.1 Comportamientos

- Busca información nutricional específica para manejar sus condiciones médicas.
- Requiere orientación nutricional adaptada a su diagnóstico y tratamiento médico.
- Puede tener restricciones dietéticas o requerir suplementos nutricionales específicos.

#### 2.1.2.1.2 Características demográficas:

- Edad: más incidencia cuanto mayor edad.
- Género: equilibrado, aunque con mayor tendencia en el sexo masculino.
- Estado de Salud: Pacientes con condiciones médicas crónicas o agudas.
- Acceso a la Tecnología: Variable.

## *2.1.2.2 Ficha: Usuarios sanos*

#### 2.1.2.2.1 Comportamientos

- Busca información nutricional para mantener un estilo de vida saludable y equilibrado.
- Está interesado en aprender sobre nutrición deportiva y estética.
- Puede seguir dietas específicas por razones deportivas o estéticas.
- Por lo general valora la calidad de los alimentos y busca opciones naturales y no procesadas.

#### 2.1.2.2.2 Características demográficas:

- Edad: Variable, pero mayoritariamente adultos jóvenes y de mediana edad.
- Género: Equilibrado entre hombres y mujeres.
- Estado de Salud: Sin dolencias ni patologías significativas.
- Acceso a la Tecnología: Variable.

## *2.1.2.3 Ficha: Usuarios de avanzada edad*

#### 2.1.2.3.1 Comportamientos

- Tiene poca familiaridad con las nuevas tecnologías y necesita apoyo para utilizar aplicaciones móviles.
- Busca información nutricional para mantener una buena salud en la tercera edad.
- Puede tener necesidades dietéticas específicas debido a condiciones médicas relacionadas con la edad.
- Valora la simplicidad y la facilidad de uso en las aplicaciones tecnológicas.
- Prefiere recibir información nutricional de forma clara y concisa, sin complicaciones técnicas.

#### 2.1.2.3.2 Características demográficas:

- Edad: Mayor de 55 años.
- Género: Equilibrado entre hombres y mujeres.
- Estado de Salud: Predominancia de dolencias relacionadas con la tercera edad.
- Acceso a la Tecnología: Limitado.

## 2.2 Diseño Conceptual

Con el Diseño Conceptual aterrizaremos todos los análisis obtenidos con el estudio del entorno y las necesidades de los usuarios en Point of View Statements y flujos de iteraciones. Con ello representaremos las necesidades a cubrir con el aplicativo ya que proporcionan una base sólida para la creación de la solución final.

## 2.2.1 Point of View Statements

Constituye una herramienta esencial en todo proyecto de diseño centrado en las personas, ya que constituye una declaración clara y precisa del problema que se busca abordar. Actúa como un puente entre el problema y la solución. Con esta premisa se definen los siguientes ejemplos diferenciados según los distintos perfiles:

## *2.2.1.1 Usuarios con Problemas de Salud*

Los individuos con problemas de salud crónicos necesitan seguir una dieta segura adecuada a sus necesidades médicas porque si no porque pueden agravar su condición médica, pero se enfrentan a la falta de una confirmación de la viabilidad alimenticia de un producto concreto, lo que puede resultar en una sensación de inseguridad, impactando negativamente en su calidad de vida y bienestar emocional.

Los individuos con problemas de salud necesitan tener un histórico de artículos consultados anteriormente porque quieren tener una cartera de artículos seguros y no aconsejados para su rápida consulta, sino deberían necesitar volver a consultar recurrentemente los mismos artículos.

## *2.2.1.2 Usuarios sanos*

Los individuos que buscan mantener un estilo de vida saludable necesitan acceder a información nutricional confiable, porque quieren claridad en la selección de alimentos, lo cual puede generar confusión y frustración al intentar tomar decisiones informadas sobre su dieta.

Los individuos comprometidos con su bienestar físico intentan seguir una alimentación equilibrada y nutritiva porque sus estrictas dietas se lo exigen, pero se encuentran con obstáculos como la falta de tiempo y recursos para planificar y preparar comidas saludables, lo que puede llevarlos a optar por opciones menos saludables.

### *2.2.1.3 Usuarios de Avanzada Edad*

Los adultos mayores que buscan mantener una dieta saludable necesitan una manera de acceder a información nutricional clara y comprensible, porque se enfrentan a la complejidad y la falta de adaptación de las aplicaciones móviles, lo que les impide aprovechar al máximo los recursos tecnológicos disponibles y puede generar sentimientos de exclusión digital.

Las personas de edad avanzada necesitan un recordatorio habitual de las alertas alimenticias de determinados productos porque puede suponer un peligro para su integridad física, pero a menudo no disponen de ese sistema de alertas instantáneo que les ayude y les pongan en alerta de los posibles peligros alimenticios de los distintos productos.

## 2.2.2 Flujos de interacción

En esta sección, se presenta el análisis detallado de los flujos de interacción diseñados para la aplicación donde se muestran cómo los usuarios interactúan con esta, desde el momento en que la abren hasta que completan diversas acciones o tareas. Estos diagramas son fundamentales para comprender el recorrido del usuario dentro de la aplicación y asegurar una experiencia fluida y coherente. Se muestra a continuación el flujo elaborado mediante el aplicativo gratuito Draw IO:

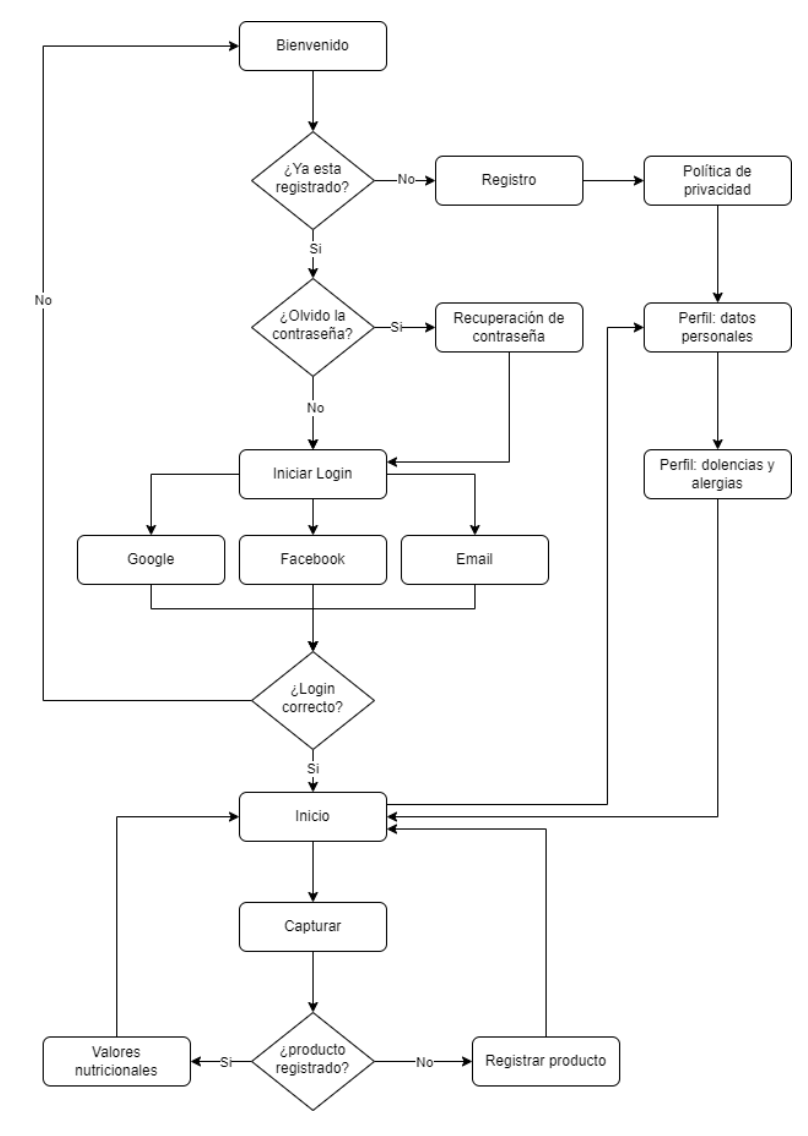

<span id="page-22-0"></span>**Flujo de iteracción 8**

# 2.3 Prototipado

En esta etapa, nos enfocamos en la creación de un prototipo horizontal de alta fidelidad para nuestra aplicación. Este prototipo permitirá evaluar el diseño antes de desarrollar el producto final. Como primer paso se realizan sketches donde se plasma la idea inicial del diseño. Para el prototipo utilizaremos Figma para crear representaciones precisas de las pantallas de la aplicación, incluyendo transiciones entre ellas.

## 2.3.1 Scketches

Los sketches elaborados a mano alzada representan el inicio en el proceso de diseño ya que representan las primeras ideas. Permiten enfocarnos en la funcionalidad y la experiencia del usuario olvidándonos de aspectos técnicos. Se presentan los diferentes bocetos con su explicación asociada:

- **Pantalla de bienvenida:** Esta pantalla da la bienvenida a los usuarios cuando abren la aplicación. En la parte superior, se muestra el título "BIENVENIDO". Justo debajo, hay dos botones: uno para usuarios registrados y otro para el registro.
- **Pantalla de inicio de sesión:** En esta pantalla, los usuarios pueden autenticarse para acceder a la aplicación. Hay tres opciones de inicio de sesión: Google, Facebook o correo electrónico y contraseña. También hay un enlace para recuperar la contraseña.
- **Pantalla de registro:** Aquí, los nuevos usuarios pueden crear una cuenta proporcionando su nombre, correo electrónico, contraseña y confirmando la contraseña. Además, deben aceptar los términos antes de hacer clic en el botón "REGISTRAR".

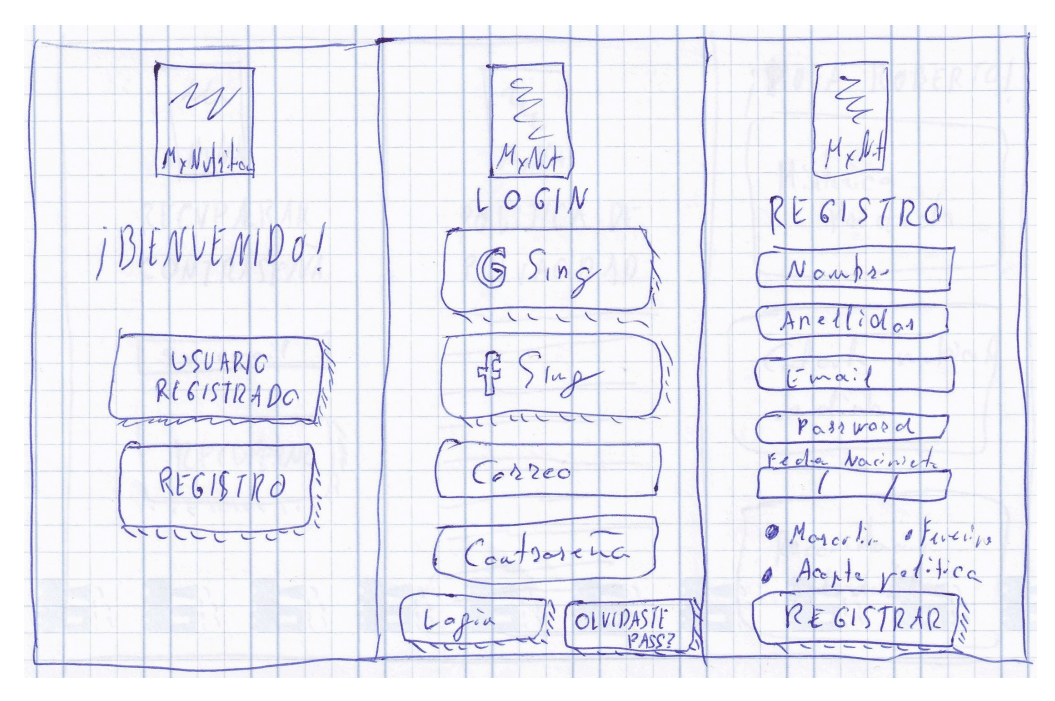

<span id="page-23-0"></span>**Scketche 9**

- **Pantalla de recuperación de contraseña**: En esta pantalla, los usuarios pueden iniciar el proceso de recuperación de contraseña proporcionando su email.
- **Política de privacidad:** Se muestra la información importante sobre la privacidad y los términos de uso de la aplicación o sitio web.
- **Pantalla de inicio:** Tras el saludo inicial se podrán visualizar los últimos productos consultados, un gráfico de barras con la cantidad de estos separados por su clasificación y las recomendaciones activas para el perfil.

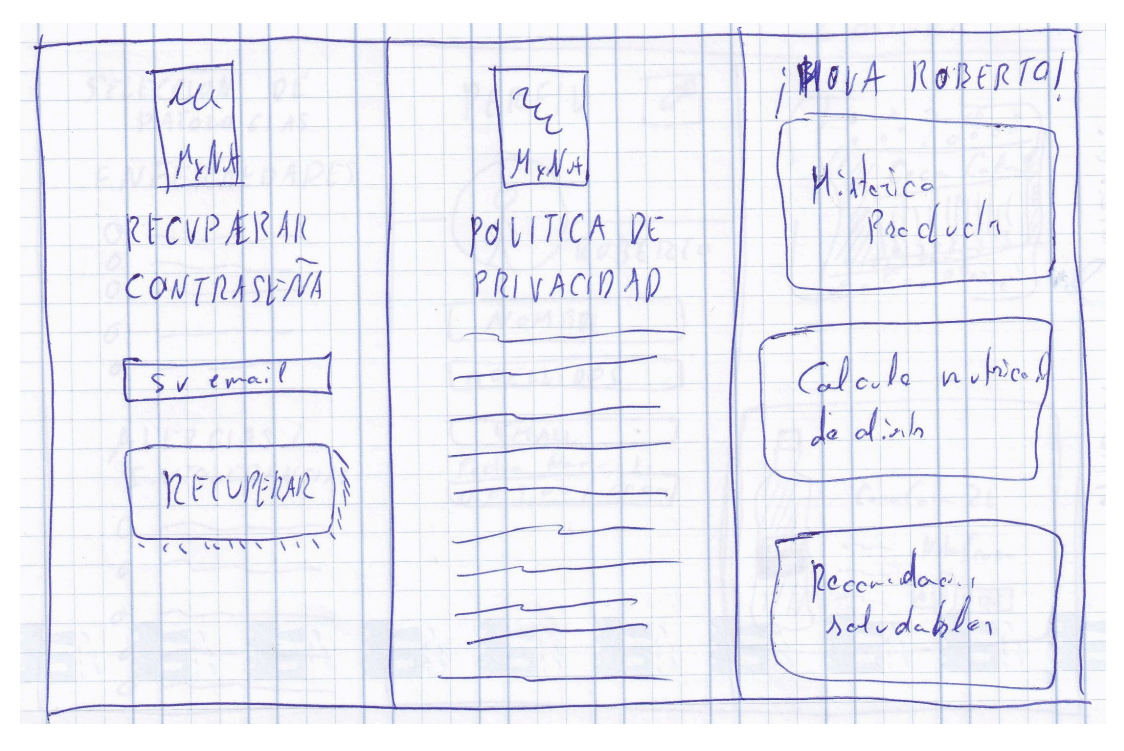

<span id="page-24-0"></span>**Scketche 10**

- **Pantalla de selección de patologías:** En esta pantalla, los usuarios verán las patologías predefinidas y podrán indicar cuales sufren. Los elementos se presentan con checks para poder ser marcados.
- **Pantalla de perfil de usuario:** Aquí, los usuarios podrán ver y editar su información personal. La pantalla mostrará campos como nombre, dirección de correo electrónico, foto de perfil y preferencias de cuenta. También habrá opciones para cambiar la contraseña o cerrar sesión.
- **Pantalla de captura:** En esta pantalla, los usuarios podrán escanear código de barras de los productos. En la parte inferior aparecerá la información recogida de Open Food Facs.

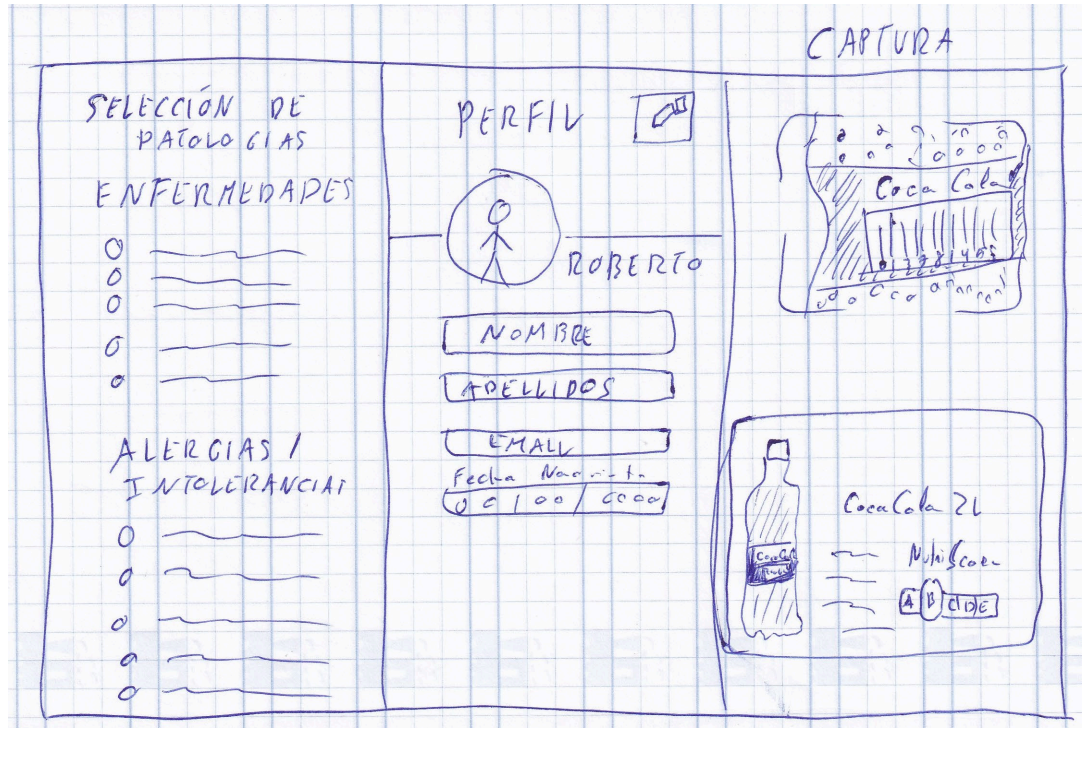

#### **Scketche 11**

### <span id="page-25-0"></span>2.3.2 Prototipo

El prototipo horizontal de alta fidelidad es una representación visual detallada de las diferentes pantallas de la aplicación, incluyendo transiciones entre ellas. Partiendo del diseño inicial de los scketches, se intenta precisar lo máximo posible para recibir comentarios buscando la mejora de usabilidad y proporcionar una experiencia de usuario satisfactoria en la aplicación final. Para desarrollar el prototipo se ha utilizado la herramienta Figma.

Las diferentes versiones del prototipo pueden ser consultadas en este [link](https://www.figma.com/file/w02VFjWUqB6t51iJnGuCQG/MyNutritionApp?type=design&node-id=0%3A1&mode=design&t=bewbKLfShPWxzeB9-1) así como en el anexo. En él se puede ver la definición de las pantallas del aplicativo, así como interactuar con el prototipo para conocer el flujo de pantallas.

Aun así, se adjuntan diversas capturas de pantalla del prototipo de la aplicación:

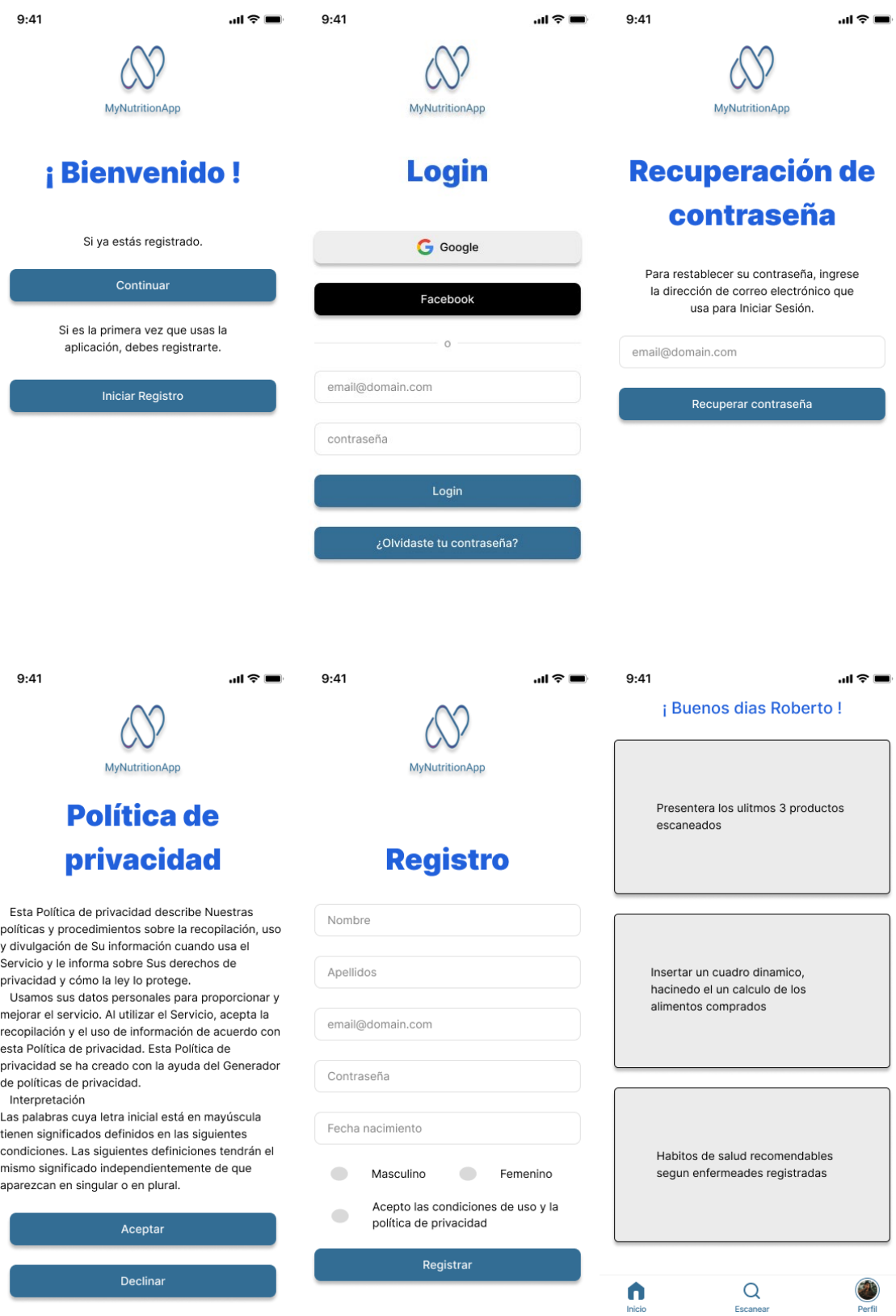

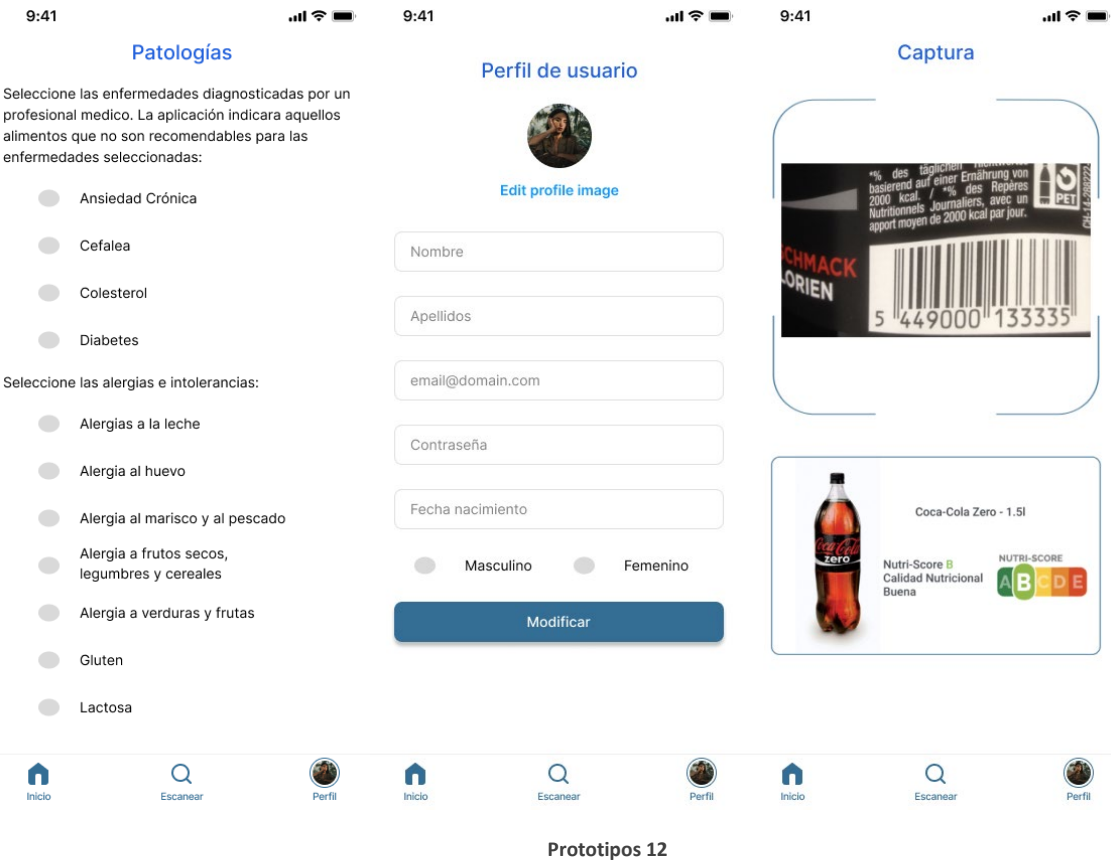

# <span id="page-27-0"></span>2.4 Evaluación

En la fase final del proceso de DCU, nos enfocaremos en la evaluación del prototipo a través de la técnica del test con usuarios. Este proceso iterativo implica la revisión y corrección continua de los diseños para garantizar una experiencia de usuario óptima. Para llevar a cabo esta evaluación, definiremos un conjunto de preguntas de información sobre el usuario que realizará la prueba, así como las tareas específicas que deberá llevar a cabo en el prototipo. Además, formularemos preguntas relacionadas con estas tareas para obtener feedback relevante.

## 2.4.1 Preguntas

Definiremos una serie de preguntas la cual se estiman relevantes para poder clasificar a los participantes en uno de los tres perfiles prefijados: usuarios con patologías, usuarios sanos y usuarios de avanzada edad. Preguntas de Información sobre el Usuario:

- ¿Cuál es tu edad?
- ¿Cuál es tu género?
- ¿Con qué frecuencia utilizas aplicaciones o sitios web similares a esta?
- ¿Tienes alguna experiencia previa con aplicaciones de este tipo?
- ¿Cuáles son tus expectativas al utilizar esta aplicación/sitio web?

Para cada usuario que sea participe de los test del prototipo se le establecen una serie de tareas las cuales serán evaluadas por el mismo:

- Iniciar sesión utilizando la opción de correo electrónico y contraseña.
- Iniciar sesión utilizando la opción de Gmail.
- Iniciar sesión utilizando la opción de FaceBook.
- Recuperar una contraseña olvidada.
- Registrar una nueva cuenta en la aplicación aceptando la política de privacidad.
- Intentar registrar una nueva cuenta en la aplicación sin aceptar la política de privacidad.
- Marcar patologías en la pantalla de selección de patologías.
- Explorar la pantalla de inicio y visualizar los últimos productos consultados.
- Editar la información personal en la pantalla de perfil de usuario.
- Escanear un código de barras en la pantalla de captura y verificar la información recogida.

Por último, se elaboran una serie de preguntas que tienen como objetivo evaluar la experiencia del usuario con el prototipo. Ha de tenerse en cuanta que todavía no está implementada ninguna lógica de negocio por lo que las preguntas van referidas a la información presentada en pantalla, la distribución de esta y al flujo existente. Se presentan categorizadas según el ámbito de la funcionalidad:

- Iniciar sesión:
	- o ¿Cómo de fácil fue encontrar la opción para iniciar sesión con correo electrónico y contraseña?
	- o ¿Te resultó intuitiva la pantalla?
	- o ¿Hubo algún problema o confusión durante el proceso de inicio de sesión?
	- o ¿Cómo de claro fue el proceso para iniciar sesión con tu cuenta de Gmail?
	- o ¿Encuentras útil la opción de iniciar sesión con Gmail? ¿y la de FaceBook?
- Recuperar una contraseña olvidada:
	- o ¿Pudiste encontrar fácilmente la opción para recuperar tu contraseña olvidada?
- Registrar una nueva cuenta en la aplicación aceptando la política de privacidad:
	- o ¿Te resultó claro cómo registrar una nueva cuenta en la aplicación?
	- o ¿Cómo calificarías la claridad de la política de privacidad presentada durante el registro?
	- o ¿Hubo alguna dificultad al aceptar la política de privacidad y completar el registro?
- Intentar registrar una nueva cuenta en la aplicación sin aceptar la política de privacidad:
	- o ¿Notaste que era necesario aceptar la política de privacidad para completar el registro?
	- o ¿Hubo alguna indicación clara sobre la necesidad de aceptar la política de privacidad para registrarse?
- Marcar patologías en la pantalla de selección de patologías:
	- o ¿Cómo de intuitivo fue el proceso de marcar las patologías que sufres?
	- o ¿Hubo algún problema al seleccionar o deseleccionar las patologías?
- Explorar la pantalla de inicio y visualizar los últimos productos consultados:
	- o ¿Encontraste la pantalla de inicio fácilmente?
	- o ¿Cómo de útil te resulta los diferentes segmentos de dicha pantalla?
- Editar la información personal en la pantalla de perfil de usuario:
	- o ¿Fue fácil encontrar la pantalla de perfil de usuario?
	- o ¿Cómo de intuitivo fue el proceso de editar tu información personal?
	- o ¿Experimentaste algún problema al intentar editar tu información personal?
- Escanear un código de barras en la pantalla de captura y verificar la información recogida:
	- o ¿Te resultó sencillo encontrar la opción para escanear un código de barras?

## 2.4.2 Feedback

El siguiente apartado proporciona un análisis detallado del feedback obtenido durante las pruebas del prototipo de la aplicación. Se presentará una descripción de cada usuario participante en las pruebas, seguido de una tabla que resume los puntos positivos y negativos identificados en cada aspecto evaluado, desde el concepto general de la aplicación hasta funcionalidades específicas y otros aspectos relevantes:

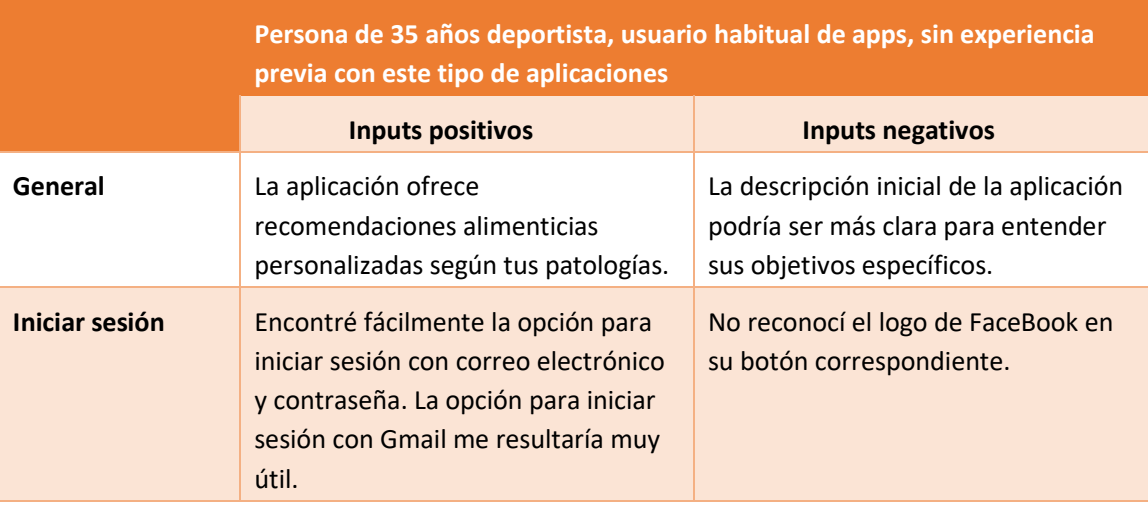

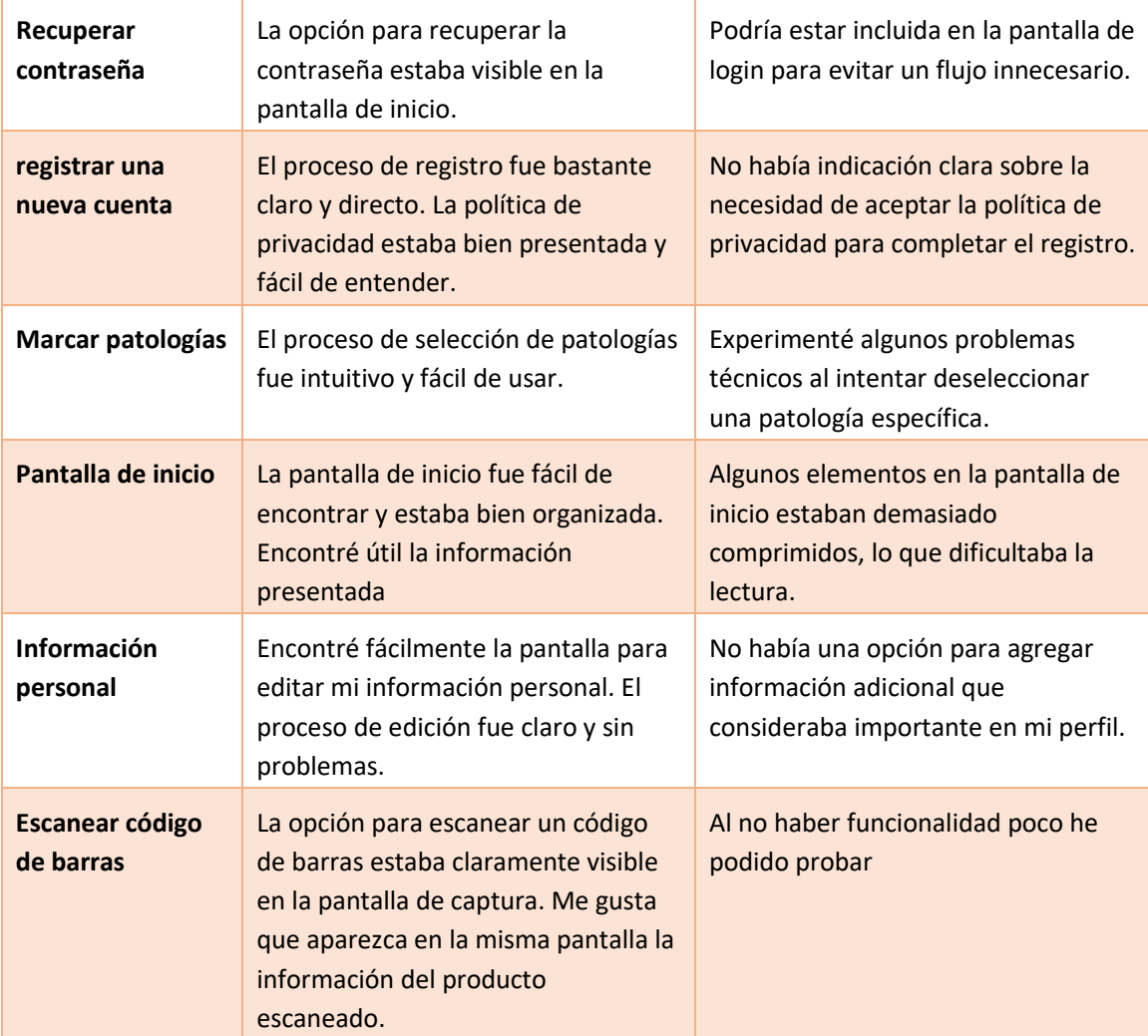

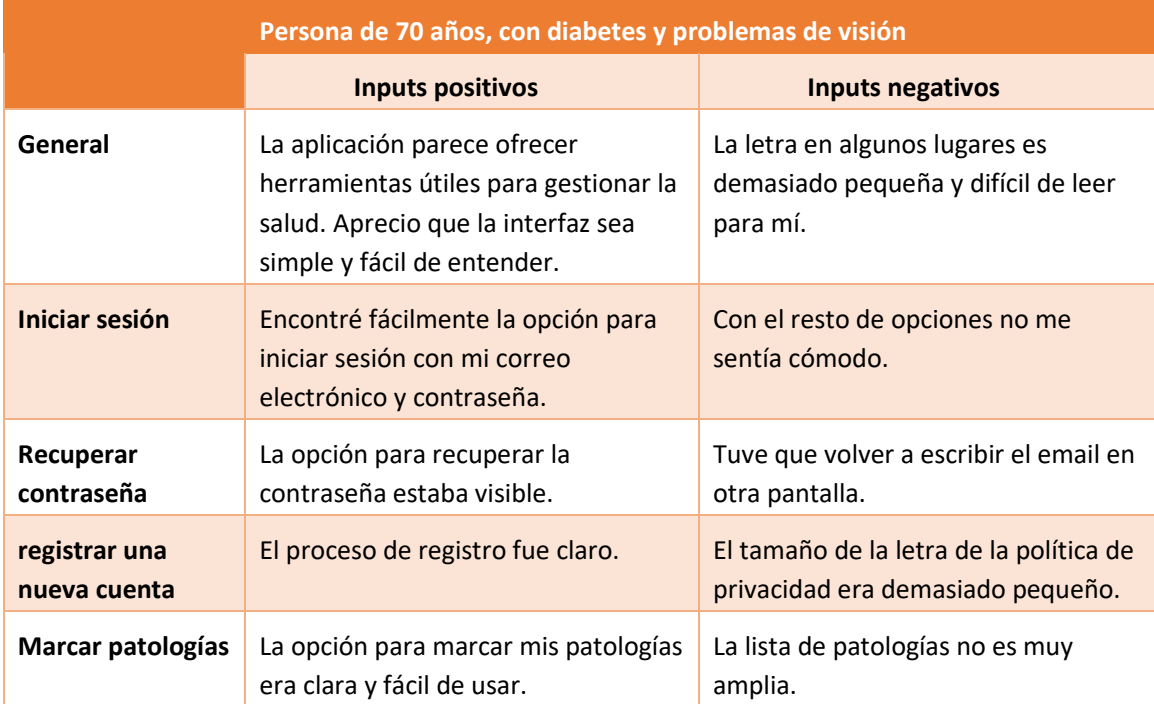

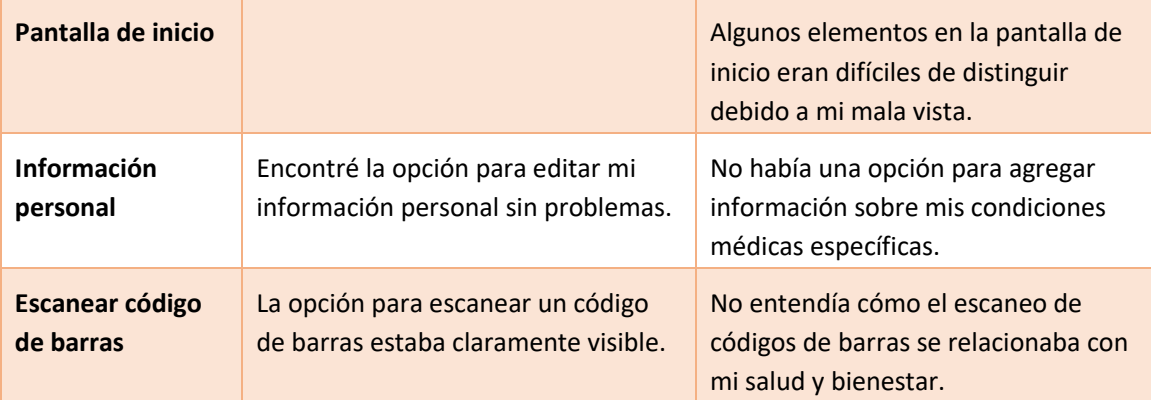

## 2.4.3 Mejoras detectadas

En este apartado, se detallan una serie de mejoras detectadas tras evaluar la experiencia de dos perfiles de usuarios diferentes en nuestra aplicación. Estas mejoras abarcan desde aspectos de usabilidad hasta la claridad en la comunicación y la accesibilidad. Al abordar estas mejoras, buscamos garantizar que nuestra aplicación no solo cumpla con las expectativas de los usuarios actuales, sino que también pueda atraer y retener a una base de usuarios más amplia. A continuación, se presenta un análisis exhaustivo de cada mejora detectada y su aplicación en el prototipo actual:

- **Descripción inicial:** Ofrecer una descripción inicial más clara y concisa de los objetivos y funciones principales de la aplicación para que los usuarios comprendan mejor su propósito desde el principio.
- **Incluir el icono de Facebook:** Agregar el icono de Facebook para facilitar el inicio de sesión con cuentas de esa red social.
- **Recuperación de contraseña integrada en la pantalla de inicio de sesión:** Eliminar la pantalla de recuperación de contraseña y fusionar esa funcionalidad con la pantalla de inicio de sesión para simplificar el proceso.
- **Aumentar el tamaño de letra en todo el aplicativo:** Aumentar el tamaño de letra de 14 a 16 en todo el aplicativo.
- **Indicación clara sobre la necesidad de aceptar la política de privacidad durante el registro:** Se incluye el botón "Declinar" en la lectura de la política y se elimina el check en la pantalla de registro.
- **Agregar opción para agregar información adicional en el perfil del usuario:** Incluir la posibilidad de que los usuarios agreguen información adicional relevante en sus perfiles, como condiciones médicas específicas. No se estima modificación al respecto ya que no se considera necesario.
- **Explicar claramente la relación entre el escaneo de códigos de barras y la salud:** Se incluirá un texto descriptivo en dicha pantalla para aclarar la relación existente.

Una vez aplicadas las modificaciones mencionadas anteriormente estas serían las pantallas modificadas:

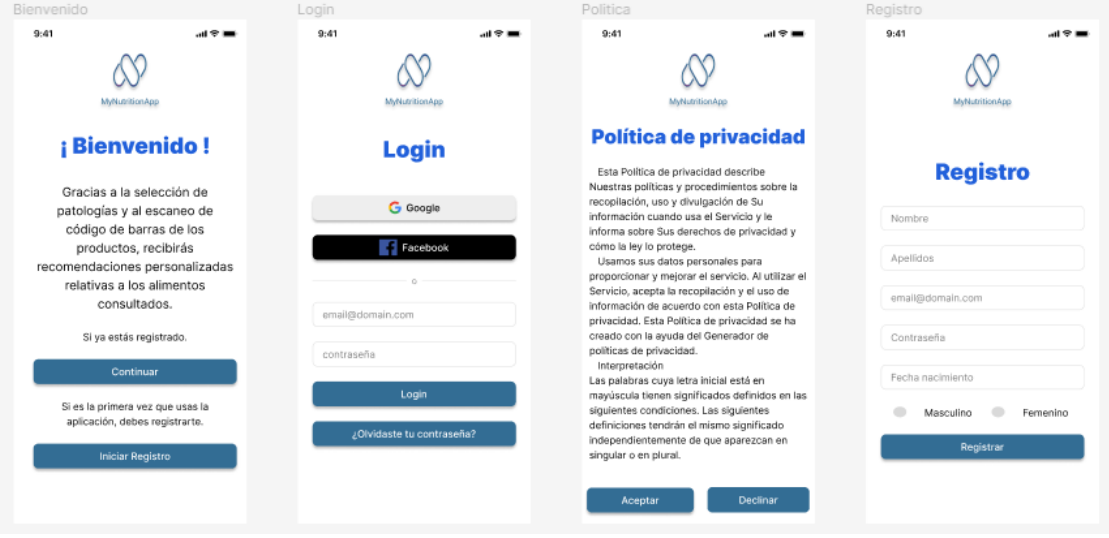

**Prototipo V2 13**

<span id="page-32-0"></span>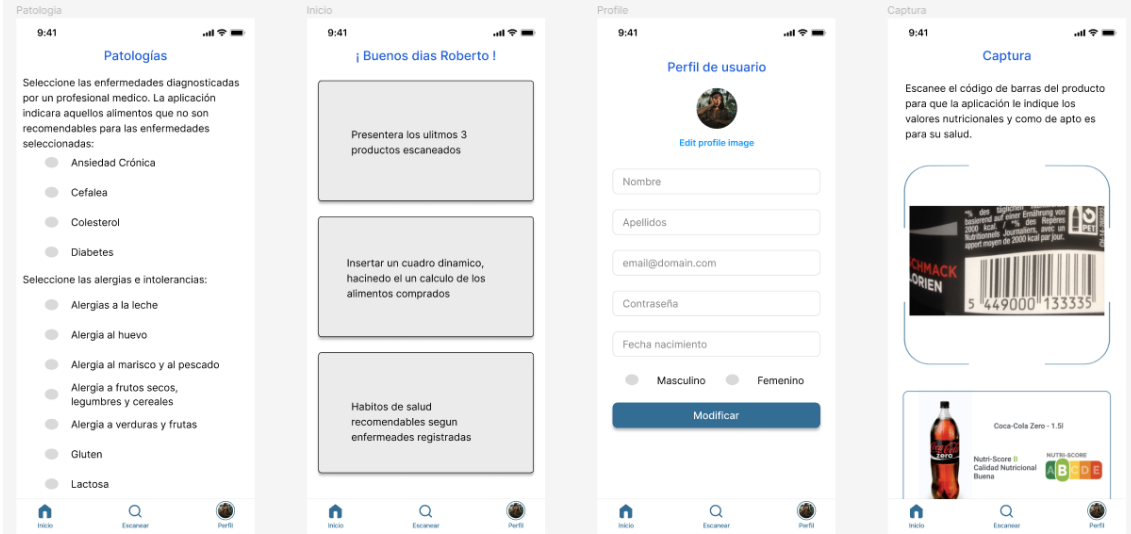

<span id="page-32-1"></span>**Prototipo V2 14**

# 3 Desarrollo

# 3.1 Tecnologías utilizadas

Para llevar a cabo el desarrollo de la aplicación, se han utilizado diversas herramientas, y librerías que aportan las desempeñan roles clave en el proceso de creación y evolución del proyecto.

La tecnología principal utilizada para el desarrollo es React Native. Permite desarrollar aplicaciones móviles nativas al mismo tiempo para Android, IOS y WEB con un solo código fuente basado en HTAML, CSS y JavaScript. Ofrece multitud de componentes reutilizables y de la posibilidad de acceder a API nativas del dispositivo proporciona un rendimiento óptimo y una integración perfecta con las características específicas de cada plataforma.

El entorno de ejecución en el que se basa es posibilitado por Node.js, un entorno de ejecución de JavaScript que permite gestionar las dependencias del proyecto a través de npm (Node Package Manager). Esto facilita la gestión de paquetes y módulos necesarios para la construcción de la aplicación.

En cuanto al IDE de desarrollo se ha optado por Visual Studio Code debido a su versatilidad y la amplia gama de extensiones disponibles que simplifican el desarrollo en diferentes lenguajes y FrameWorks, incluido React Native. Incluido como extensiones se han configurado Prettier y ESLint para mejorar la calidad y consistencia del código. Prettier se encarga de mantener el formato del código automáticamente, asegurando una apariencia uniforme y legible en todo el proyecto. Por otro lado, ESLint se utiliza para detectar y corregir errores de código, así como para hacer cumplir las mejores prácticas y estándares de codificación.

La gestión del control de versiones se confió a Git, un sistema de control de versiones distribuido que permite a los desarrolladores colaborar eficientemente, mantener un historial de cambios y realizar seguimiento del progreso del desarrollo.

Para las pruebas unitarias en el entorno de Android Studio. Este proporciona un emulador de dispositivos Android para probar la aplicación en diferentes configuraciones de dispositivos virtuales.

Para La infraestructura de Firebase de Google proporciona varios servicios necesarios y centralizados que son fácilmente gestionados por una única librería común React. Se configuraron los servicios Firebase Authentication para la autenticación de usuarios, Firestore para la base de datos en tiempo real y Firebase Storage para el almacenamiento de archivos.

Para la navegación entre pantallas en la aplicación, se implementó React Navigation, una biblioteca de enrutamiento y navegación para React Native. Esto facilitó la creación de una estructura de navegación intuitiva y la transición fluida entre diferentes vistas.

Además, se integraron diversas librerías específicas para funcionalidades adicionales, como la navegación entre ventanas, selección de fechas, la carga de imágenes, la gestión de fechas y la captura de códigos de barras.

## 3.2 Grado de avance del proyecto

El proyecto ha alcanzado su fase final de desarrollo a falta de la fase de pruebas y resolución de incidencias. Quedan inicialmente desarrollados todos los módulos previstos para el aplicativo a excepción de la configuración de la cuenta de Facebook para el login la cual queda descartada dentro del ámbito inicial del proyecto y propuesta como cambio de alcance para otras versiones del producto.

La planificación inicial incluía una serie de hitos y entregas de desarrollo las cuales culminaban el 21/05/2024. En general, el proyecto ha ido por delante del cronograma previsto ya que se han podido dedicar más tiempo que el estimado inicialmente y a día 21/05/2024 se puede dar como finalizado el desarrollo.

Queda por desarrollar aspectos como las pruebas del aplicativo, arreglos de incidencias detectadas, así como la revisión y culminación de los documentos y memoria principal.

En resumen, el proyecto ha avanzado de manera positiva, más de lo esperado, pero es crucial mantener la tensión para finalizar con las tareas restantes antes de la fecha de entrega final.

# 4 Pruebas

Para probar la aplicación desarrollada en React Native se utilizará tanto el simulador proporcionado por Android Studio como un dispositivo real para ampliar la posibilidad de detectar problemas asociados a la plataforma de ejecución del aplicativo.

En cuanto al FrameWork de pruebas, se optará por Jest, una librería de pruebas integrada por defecto y ampliamente utilizada para la realización de pruebas unitarias y de integración. Es posible que sea necesario apoyarnos en el FrameWork Cypress para las pruebas e2e pero se determinará en la última fase del proyecto.

En términos de los tipos de pruebas que se realizarán, se planifica llevar a cabo:

- **Pruebas Unitarias:** Estas pruebas se enfocarán en validar el funcionamiento individual de componentes, funciones y unidades de código. Se verificará que cada unidad de código produzca los resultados esperados y se comporta correctamente ante diferentes entradas y condiciones.
- **Pruebas de Integración:** Estas pruebas se centrarán en comprobar la interacción y cooperación entre distintos componentes de la aplicación. Se asegurará de que los distintos elementos de la aplicación funcionen de manera conjunta como se espera, probando los distintos flujos del aplicativo.
- **Pruebas e2e:** Con estas pruebas se podrá simular el flujo de interacción de un usuario real con la aplicación, desde la apertura de la aplicación hasta la navegación entre pantallas, la interacción con elementos de la interfaz de usuario y la realización de acciones específicas, como completar formularios o realizar acciones de navegación.

En conjunto con las pruebas unitarias y de integración realizadas con Jest, las pruebas E2E con Cypress proporcionarán una cobertura completa del proceso de prueba, garantizando la calidad y estabilidad de la aplicación.

No se estima la realización de pruebas de carga para evaluar el rendimiento y la capacidad de respuesta de la aplicación bajo condiciones de uso intensivo.

# 5 Conclusiones

El desarrollo de la aplicación móvil propuesta ha culminado con éxito, ofreciendo a los usuarios una herramienta para obtener información detallada sobre los alimentos mediante el escaneo de códigos de barras. La integración con la base de datos de Open Food Facts ha proporcionado una fuente rica y extensa de datos nutricionales, permitiendo el cotejo de los alimentos con patologías concretas.

Además de la funcionalidad básica de obtener información nutricional, la aplicación ha implementado características adicionales para evaluar la aptitud de los alimentos en relación con enfermedades específicas de los usuarios. Esto se logra mediante una base de datos interrelacionada de alimentos, patologías y recomendaciones, combinada con el cálculo del NutriScore para nuevos alimentos o aquellos sin información disponible.

Los objetivos iniciales del proyecto han sido en gran medida alcanzados. Sin embargo, la implementación de la funcionalidad de evaluación de la aptitud de los alimentos para enfermedades específicas ha presentado complejidades. Aunque se ha logrado desarrollar esta característica, su precisión y cobertura podrían mejorarse en futuras iteraciones del proyecto. También se han encontrado dificultades para la implementación de la autenticación vía Facebook.

Durante la fase inicial del proyecto, se evaluaron diferentes enfoques para su realización, destacando la elección del desarrollo de un nuevo producto como la opción más viable, brindando independencia y adaptación precisa a los objetivos del trabajo. En cuanto a la metodología de ciclo de vida de desarrollo, se optó por el modelo en cascada debido a la clara definición de requisitos, la estabilidad en los objetivos y la ausencia de restricciones significativas en cuanto a presupuesto y tiempo. Esta elección se alineó con la naturaleza del proyecto y permitió una planificación detallada de las fases del desarrollo, respaldada por un diagrama de Gantt que facilitó el seguimiento y la gestión del progreso del proyecto. A pesar de los desafíos iniciales, el proyecto avanzó positivamente y superó las expectativas en cuanto a su progreso.

A pesar de los logros obtenidos, hay áreas que podrían explorarse en futuras iteraciones del proyecto. Por ejemplo, mejorar la precisión de la evaluación de la aptitud de los alimentos para enfermedades específicas mediante la incorporación de más datos y algoritmos avanzados. Además, podría considerarse la expansión de la aplicación a otras plataformas, como iOS, una vez superadas las limitaciones actuales, así como la finalización de la funcionalidad referida a la autenticación mediante la plataforma Facebook.

# 6 Glosario

- **Base de datos de Open Food Facts**: Repositorio de información detallada sobre alimentos, incluyendo ingredientes, valores nutricionales, y otros datos relevantes.
- **Tuplas interrelacionadas alimento-enfermedad-recomendación**: Conjunto de datos que relacionan alimentos específicos con enfermedades y las recomendaciones asociadas para cada caso.
- **Nutri-Score**: Sistema de etiquetado de alimentos que proporciona una evaluación rápida de la calidad nutricional de un producto.
- **Sistema de autenticación segura**: Integración de un sistema de inicio de sesión seguro que proteja la privacidad de la información de salud del usuario.
- **Interfaz Intuitiva**: Diseño de una interfaz de usuario fácil de usar que mejore la experiencia del usuario durante la interacción con la aplicación.
- **Escalabilidad y futuras mejoras**: Diseño modular que permita la fácil incorporación de nuevas funcionalidades y adaptaciones futuras según las necesidades del usuario y las tendencias tecnológicas emergentes.
- **Rendimiento y eficiencia**: Optimización del rendimiento de la aplicación para una experiencia de usuario sin contratiempos.
- **Desarrollo Multiplataforma y multidispositivo**: Utilización de React Native para generar aplicaciones para Android, iOS y web con el mismo código fuente, asegurando compatibilidad con una variedad de dispositivos.
- **Enfoque en cascada**: Modelo de desarrollo en el que se espera que los requisitos estén claramente definidos antes de iniciar el desarrollo, y se suponen objetivos estables a lo largo del ciclo de desarrollo.
- **PC de desarrollo**: Equipo con características específicas para el desarrollo de software.
- **Sistema Operativo (SO)**: Plataforma en la que se ejecutará el software.
- **IDE**: Entorno de desarrollo integrado utilizado para escribir, compilar y depurar código.
- **Framework**: Plataforma de desarrollo de aplicaciones móviles.
- **Emulador**: Herramienta que simula un dispositivo móvil para probar aplicaciones.
- **Autenticación**: Proceso de verificación de la identidad del usuario.
- **Aplicación final**: Archivo de instalación (.apk) para dispositivos Android que constituye el producto final del proyecto.
- **Repositorio de código**: Proyecto alojado en GitHub con el código fuente generado durante el desarrollo.
- **Diseño conceptual**: Proceso que aterriza los análisis y estudios de usuarios en declaraciones claras y precisas del problema a resolver, proporcionando una base para el desarrollo de la solución final.
- **Point of View Statements**: Declaraciones que establecen los problemas a resolver desde la perspectiva de los usuarios, sirviendo como puente entre el problema y la solución en un proyecto de diseño centrado en las personas.
- **Flujos de interacción**: Representación detallada de cómo los usuarios interactúan con una aplicación desde el momento en que la abren hasta que completan diversas acciones o tareas, esencial para comprender y garantizar una experiencia fluida y coherente.
- **Prototipado**: Proceso de creación de representaciones visuales de un producto o sistema para evaluar su diseño antes de su desarrollo final.
- **Sketches**: Bocetos elaborados a mano alzada que representan ideas iniciales en el proceso de diseño, permitiendo enfocarse en la funcionalidad y experiencia del usuario sin preocuparse por aspectos técnicos.
- **Prototipo horizontal de alta fidelidad**: Representación visual detallada de las diferentes pantallas de una aplicación, incluyendo transiciones entre ellas, para recibir comentarios y mejorar la usabilidad antes del desarrollo final del producto.
- **Figma**: Herramienta utilizada para crear prototipos y diseños de alta fidelidad de aplicaciones y sitios web.
- **Test con usuarios**: Técnica de evaluación que implica la revisión y corrección continua de los diseños mediante pruebas con usuarios reales para garantizar una experiencia óptima.
- **React Native**: Un marco de desarrollo de aplicaciones móviles que permite crear aplicaciones nativas para Android, iOS y web utilizando JavaScript y React.
- **Node.js**: Un entorno de ejecución de JavaScript que permite ejecutar JavaScript en el servidor, utilizado en este caso para gestionar las dependencias del proyecto a través de npm.
- **Visual Studio Code**: Un editor de código fuente desarrollado por Microsoft que ofrece una amplia gama de extensiones para simplificar el desarrollo en diferentes lenguajes y frameworks, incluido React Native.
- **Prettier y ESLint**: Herramientas utilizadas para mejorar la calidad y consistencia del código en el desarrollo de React Native. Prettier mantiene automáticamente el formato del código, mientras que ESLint detecta y corrige errores de código y hace cumplir las mejores prácticas y estándares de codificación.
- **Git**: Un sistema de control de versiones distribuido utilizado para colaborar eficientemente, mantener un historial de cambios y realizar seguimiento del progreso del desarrollo del proyecto.
- **Firebase**: Una plataforma de desarrollo de aplicaciones móviles y web desarrollada por Google que proporciona servicios centralizados para la autenticación de usuarios, la base de datos en tiempo real y el almacenamiento de archivos, entre otros.
- **React Navigation**: Una biblioteca de enrutamiento y navegación para React Native que facilita la creación de una estructura de navegación intuitiva y la transición fluida entre diferentes vistas en la aplicación.
- **Jest y Cypress**: Frameworks de pruebas utilizados en el desarrollo de React Native para realizar pruebas unitarias, de integración y e2e (end-to-end).
- **Pruebas Unitarias**: Pruebas que se centran en validar el funcionamiento individual de componentes, funciones y unidades de código.
- **Pruebas de Integración**: Pruebas que se centran en comprobar la interacción y cooperación entre distintos componentes de la aplicación.
- **Pruebas e2e**: Pruebas que simulan el flujo de interacción de un usuario real con la aplicación, desde la apertura hasta la navegación entre pantallas y la realización de acciones específicas.

# 7 Bibliografía

- [1] Página oficial de la API Open Food Facts
	- o Consultada el 02/03/2024
	- o <https://es.openfoodfacts.org/data>
- [2] Información relevante de Nutri Score
	- o Consultada el 02/03/2024
	- o [https://www.aesan.gob.es/AECOSAN/web/para\\_el\\_consumidor/seccion/informaci](https://www.aesan.gob.es/AECOSAN/web/para_el_consumidor/seccion/informacion_Nutri_Score.htm) [on\\_Nutri\\_Score.htm](https://www.aesan.gob.es/AECOSAN/web/para_el_consumidor/seccion/informacion_Nutri_Score.htm)
- [3] Repositorio GIT de Nutri-Score Calculator
	- o Consultada el 03/03/2024
	- o <https://github.com/food-nutrients/nutri-score>
- [4] Google Sing Firebase
	- o Consultada el 03/03/2024
	- o <https://firebase.google.com/docs/auth/web/google-signin?hl=es-419>
- [5] Página oficial de React Natice
	- o Consultada el 05/03/2024
	- o https://reactnative.dev/
- [6] Página oficial de Google FireBase
	- o Consultada el 05/03/2024
	- o <https://firebase.google.com/?hl=es>
- [7] Página oficial de metodología Scrum:
	- o Consultada el 07/03/2024
	- o <https://www.scrum.org/>
- [8] Información general de metodología Kanban:
	- o Consultada el 07/03/2024
	- o <https://www.atlassian.com/es/agile/kanban>
- [9] Información general de metodología en cascada:
	- o Consultada el 07/03/2024
	- o <https://asana.com/es/resources/waterfall-project-management-methodology>
- [10] IDE de desarrollo Visual Studio Code:
	- o Consultada el 10/03/2024
	- o https://code.visualstudio.com/
- [11] IDE de desarrollo Android Studio:
	- 32
- o Consultada el 10/03/2024
- o https://developer.android.com/studio?hl=es-419
- [12] Repositorio de código GitHub:
	- o Utilizada desde el 10/03/2024
	- o <https://github.com/>
- [13] MyNetDiary:
	- o Consultada el 30/03/2024
	- o <https://www.mynetdiary.com/>
- [14] NutriApp:
	- o Consultada el 30/03/2024
	- o <https://www.nutriapp.io/>
- [15] Healthy Food:
	- o Consultada el 30/03/2024
	- o [https://play.google.com/store/apps/details?id=com.oajoo.healthyfood&hl=en\\_US](https://play.google.com/store/apps/details?id=com.oajoo.healthyfood&hl=en_US)
- [16] NutriTracker:
	- o Consultada el 31/03/2024
	- o [https://play.google.com/store/apps/details?id=com.nutriciagr.nutrimatik&hl=es\\_P](https://play.google.com/store/apps/details?id=com.nutriciagr.nutrimatik&hl=es_PE) [E](https://play.google.com/store/apps/details?id=com.nutriciagr.nutrimatik&hl=es_PE)
- [17] El CoCo:
	- o Consultada el 31/03/2024
	- o <https://elcoco.es/>
- [18] MyFitnessPal:
	- o Consultada el 31/03/2024
	- o <https://www.myfitnesspal.com/es>

# 8 Anexos

# 8.1 Encuestas de ejemplo

- Diabetes Tipo 2 Controlada:
	- o Edad: 55 años
	- o Género: Masculino
	- o Ocupación: Empleado de oficina
- Enfermedad Celíaca Diagnosticada Recientemente:
	- o Edad: 30 años
	- o Género: Femenino
	- o Ocupación: Diseñadora gráfica
- Enfermedad de Crohn en Remisión:
	- o Edad: 40 años
	- o Género: Femenino
	- o Ocupación: Profesora universitaria
- Hipertensión Controlada:
	- o Edad: 60 años
	- o Género: Femenino
	- o Ocupación: Jubilada
- Sin afecciones:
	- o Edad: 35 años
	- o Género: Femenino
	- o Ocupación: Profesional independiente
- Atleta:
	- o Edad: 28 años
	- o Género: Masculino
	- o Ocupación: Entrenador personal
- Estudiante Universitario Ocupado:
	- o Edad: 20 años
	- o Género: Femenino
	- o Ocupación: Estudiante
- Síndrome del Intestino Irritable:
	- o Edad: 35 años
	- o Género: Femenino
	- o Ocupación: Gerente de ventas

# 8.2 Protoripo

Se anexa como adjunto el fichero de descarga en local del prototipo Figma para ser consultado. En él se puede ver la definición de las pantallas del aplicativo, así como interactuar con el prototipo para conocer el flujo de pantallas.

Incluye la versión inicial y la mejorada tras el feedback de los usuarios:

MyNutritionApp.fig